Register your product and get support at

## www.philips.com/welcome

PFL3108H

PT Manual do utilizador

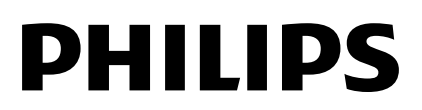

## Índice

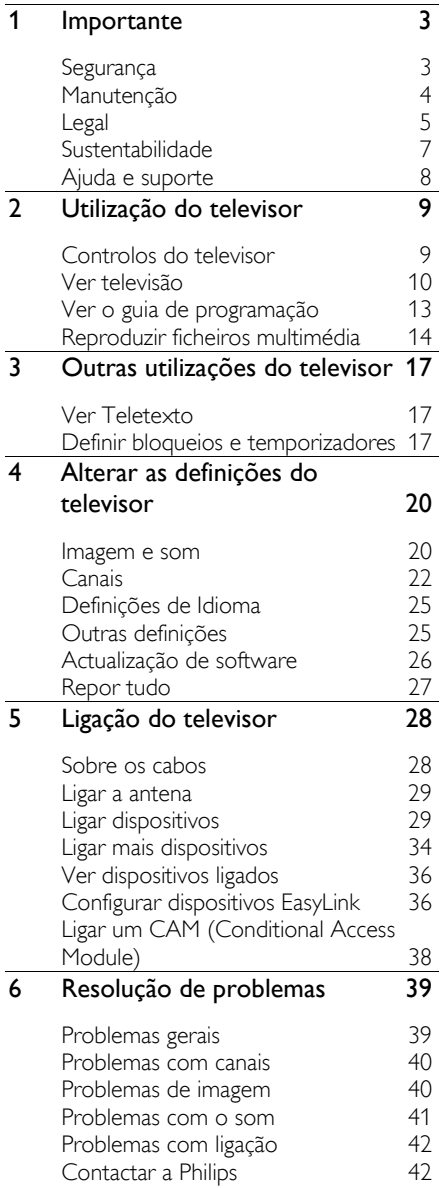

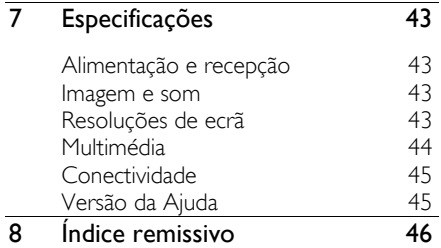

## **Importante**

### Segurança

### Precauções

Leia e compreenda todas as instruções antes de utilizar o televisor. Se resultarem danos do não cumprimento destas instruções, a garantia não se aplica.

### Risco de choque eléctrico ou incêndio!

- Nunca exponha o televisor à chuva ou água. Nunca coloque recipientes com líquidos, tais como jarras, próximos do televisor. Em caso de derrame de líquidos sobre o televisor, desligue-o imediatamente da tomada eléctrica. Contacte o Centro de Assistência ao Cliente da Philips TV para verificar o televisor antes de o utilizar.
- Nunca coloque o televisor, telecomando ou pilhas junto de uma chama viva ou de outras fontes de calor, incluindo a luz solar directa. Para evitar a propagação do fogo, mantenha sempre as velas ou outras chamas afastadas do televisor, do telecomando e das pilhas.

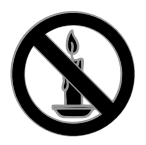

- Nunca insira objectos nos orifícios de ventilação ou noutras aberturas do televisor.
- Nunca exponha o telecomando ou pilhas à chuva, água ou calor excessivo.
- Evite forçar as fichas de alimentação. Certifique-se de que a ficha de alimentação está completamente inserida na tomada. As fichas de alimentação soltas podem provocar a formação de arco ou fogo.
- Quando mover o televisor, certifique-se de que o cabo de alimentação não é sujeito a qualquer pressão. A pressão no cabo de alimentação as ligações podem soltar-se e podem provocar a formação de arco.
- Para desligar o televisor da corrente de alimentação, a ficha do televisor deve ser desligada. Quando desligar o cabo de alimentação, puxe sempre pela ficha, nunca pelo cabo. Certifique-se de que a ficha, o cabo de alimentação e a tomada estão sempre acessíveis.

#### Risco de danos no televisor!

- São necessárias duas pessoas para erguer e transportar um televisor que pese mais de 25 quilos.
- Se montar o televisor num suporte, utilize apenas o suporte fornecido. Fixe o suporte ao televisor com firmeza. Coloque o televisor numa superfície plana que sustente o peso combinado do televisor e do suporte.
- Se montar o televisor numa parede, utilize apenas um suporte de montagem em parede que suporte o peso dele. Fixe o suporte de montagem a uma parede que suporte o peso total do televisor com o suporte. A TP Vision não se responsabiliza por uma montagem imprópria na parede que resulte em acidentes, ferimentos ou danos.
- Se precisar de armazenar o televisor, desmonte o suporte do televisor. Nunca apoie o televisor sobre a parte posterior com o suporte instalado.
- Antes de ligar o televisor à tomada eléctrica, certifique-se de que a tensão corresponde ao valor indicado no autocolante que se encontra na parte posterior do televisor. Nunca ligue o televisor à tomada eléctrica se a tensão for diferente.
- Há partes deste produto que podem ser fabricadas em vidro. Manuseie com cuidado para evitar ferimentos e danos.

### Risco de ferimentos em crianças!

Siga estes procedimentos para evitar que o televisor tombe e possa provocar ferimentos em crianças:

- Nunca coloque o televisor numa superfície coberta por um pano ou outro material que possa ser puxado.
- Certifique-se de que nenhuma parte da TV fica fora da superfície.
- Nunca coloque o televisor sobre mobílias altas, como estantes, sem fixar tanto a mobília como o televisor à parede ou a um suporte adequado.
- Eduque as crianças sobre o perigo de trepar ao mobiliário para alcançar o televisor.

#### Risco de ingestão de pilhas!

 O produto ou telecomando pode conter uma pilha tipo botão, que pode ser engolida. Mantenha sempre a pilha fora do alcance das crianças!

#### Risco de sobreaquecimento!

 Nunca instale o televisor num espaço confinado. Deixe sempre um espaço de, pelo menos, 10 cm à volta da TV para permitir uma ventilação adequada. Certifique-se de que as cortinas ou outros objectos nunca cobrem os orifícios de ventilação do televisor.

#### Risco de ferimentos, incêndio ou danos no cabo de alimentação!

- Nunca coloque o televisor ou qualquer objecto sobre o cabo de alimentação.
- Desligue o televisor da tomada eléctrica e da antena antes de trovoadas. Durante as trovoadas, nunca toque em qualquer parte do televisor, do cabo de alimentação ou do cabo da antena.

#### Risco de danos na sua audição!

 Evite a utilização de auriculares ou auscultadores com o som muito elevado ou durante períodos de tempo prolongados.

#### Baixas temperaturas

 Se o televisor for transportado a temperaturas inferiores a 5 °C, desembale o televisor e aguarde até que a sua temperatura alcance a temperatura ambiente antes de o ligar à tomada eléctrica.

### Manutenção

### Ecrã

- Risco de danos no ecrã do televisor! Nunca toque, empurre, esfregue ou bata no ecrã com objectos.
- Desligue o televisor antes de proceder à limpeza.
- Limpe cuidadosamente o televisor e a estrutura com um pano húmido macio. Nunca utilize substâncias, tais como álcool, químicos ou detergentes domésticos no televisor.
- Para evitar deformações e desvanecimento da cor, limpe de imediato as gotas de água.
- Evite ao máximo as imagens estáticas. As imagens estáticas são imagens que permanecem no ecrã durante longos períodos de tempo. As imagens estáticas incluem menus no ecrã, barras pretas, apresentações da hora, etc. Se tiver de utilizar imagens estáticas, reduza o contraste e o brilho do ecrã para evitar danificá-lo.

### Sugestões de posicionamento

- Coloque o televisor num local onde a luz do sol não incida directamente no ecrã.
- A distância de visualização ideal deste televisor corresponde a três vezes o tamanho diagonal do ecrã. Por exemplo, se o televisor tiver um ecrã com diagonal de 81 cm/32", a distância de visualização ideal é de ~2,5 m/~92", a partir da parte frontal do ecrã.
- Quando sentado, os seus olhos devem estar ao nível do centro do ecrã.

### Posicionamento do televisor

Pode aplicar as melhores definições de som para o seu televisor através da selecção do posicionamento do televisor (suporte de pé ou de parede).

1. Prima  $\bigoplus$ 

2. Seleccione [Configuração] e prima OK.

3. Seleccione [Definições da TV] >

[Definições gerais] > [Posicionamento do TV].

4. Seleccione [Num suporte de TV] ou [Montagem parede] e, em seguida, prima OK.

### Bloquear o televisor

O televisor está equipado com uma ranhura de segurança Kensington na base do aparelho. Para proteger o televisor, compre uma fechadura anti-roubo Kensington (vendida e separado).

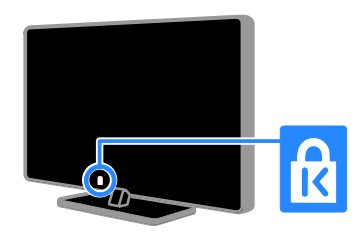

### Legal

### **Aviso**

2013 © TP Vision Netherlands B.V. Todos os direitos reservados.

Este produto foi introduzido no mercado pela TP Vision Netherlands B.V. ou por uma das suas subsidiárias, posteriormente referidas neste documento como TP Vision, que é o fabricante do produto. A TP Vision é o garante do televisor com o qual este folheto foi embalado. Philips e Philips Shield Emblem são marcas comerciais registadas da Koninklijke Philips N.V.

As especificações estão sujeitas a alteração sem aviso prévio. A TP Vision reserva-se o direito de alterar os produtos a qualquer altura sem ser obrigada a modificar as versões mais antigas.

O material escrito contido na embalagem juntamente com o televisor e o manual guardado na memória do televisor, ou transferido do Web site da Philips, são considerados adequados para o uso pretendido do sistema. Se o produto for utilizado para fins diferentes daqueles aqui especificados, a TP Vision não poderá garantir o funcionamento correcto e a segurança do produto.

A TP Vision não pode ser responsabilizada por quaisquer incorrecções no conteúdo do presente documento nem por quaisquer problemas resultantes do conteúdo do presente documento. Os erros comunicados à Philips serão adaptados e publicados no Web site de suporte da Philips, logo que possível.

### Termos de garantia

- Os termos da garantia podem ser transferidos a partir do Web site de suporte da Philips. Nunca tente reparar o televisor sozinho, uma vez que poderá provocar ferimentos, danos no televisor ou anular a garantia!
- Utilize o televisor e os acessórios de acordo com as instruções do fabricante.
- O sinal de aviso impresso na parte posterior do televisor indica o risco de choque eléctrico. Nunca retire a tampa do televisor. Contacte sempre o Centro de Assistência ao Cliente da Philips TV para qualquer reparação.
- Qualquer operação expressamente proibida neste manual, ajustes e procedimentos de montagem não recomendados ou não autorizados neste manual anularão a garantia.

#### Características de pixéis

Este LCD/LED possui um número elevado de pixéis de cor. Embora possua um nível de pixéis efectivos de 99,999% ou mais, podem aparecer pontos pretos ou pontos brilhantes de luz constantes (de cor vermelha, verde ou azul) no ecrã. Trata-se de uma característica estrutural do visor (em conformidade com as normas comuns da indústria) e não de uma avaria.

#### Conformidade com as normas CE

Este produto cumpre os requisitos essenciais e outras disposições relevantes das Directivas 2006/95/CE (Baixa tensão), 2004/108/CE (EMC) e 2011/65/UE (ROHS).

 $\epsilon$ 

### Conformidade com as normas EMF (campos electromagnéticos)

A TP Vision fabrica e comercializa muitos produtos de consumo que, tal como qualquer aparelho electrónico em geral, têm a capacidade de emitir e receber sinais electromagnéticos.

Um dos mais importantes Princípios Empresariais da TP Vision é a implementação de todas as medidas de saúde e segurança necessárias nos seus produtos, de forma a cumprir todos os requisitos legais aplicáveis, bem como as normas referentes a Campos Electromagnéticos (CEM) aplicáveis no momento de fabrico dos produtos.

A TP Vision está empenhada em desenvolver, produzir e comercializar produtos que não causem efeitos adversos na saúde. A TP Vision confirma que se os seus produtos forem devidamente utilizados para o fim a que se destinam são seguros de utilizar, de acordo com as provas científicas actualmente disponíveis.

A Philips e a TP Vision desempenham um papel activo no desenvolvimento de normas internacionais sobre EMF e segurança, permitindo à Philips incorporar previamente melhoramentos no processo de fabrico dos seus produtos.

### Software de origem aberta

A TP Vision Netherlands B.V. disponibiliza-se a fornecer, mediante pedido, uma cópia do código de origem completo correspondente para pacotes de software de origem aberta com direitos de autor utilizados neste produto, para o qual esta oferta é solicitada pelas respectivas licenças. Esta oferta é válida durante um período máximo de três anos após a compra do produto para qualquer pessoa que receba esta informação. Para obter o código fonte, escreva em inglês, para:

"Intellectual Property Department, TP Vision Netherlands B.V., P.O. Box 80077, 5600 KA Eindhoven, The Netherlands".

### Marcas registadas e direitos de autor

Windows Media é uma marca registada ou uma marca comercial da Microsoft Corporation nos Estados Unidos e/ou noutros países.

### **J DOLBY.**<br>J DIGITAL PLUS

Fabricado sob licença da Dolby Laboratories. Dolby e o símbolo de duplo D são marcas comerciais da Dolby Laboratories.

### Həmi

Os termos HDMI e HDMI High-Definition Multimedia Interface, e o logotipo HDMI são marcas comerciais ou marcas comerciais registadas da HDMI Licensing LLC nos Estados Unidos e noutros países.

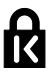

Kensington e Micro Saver são marcas comerciais registadas nos Estados Unidos da América pela ACCO World corporation, com registos emitidos ou requerimentos pendentes noutros países em todo o mundo.

Todas as outras marcas comerciais registadas e não registadas são propriedade dos respectivos proprietários.

### Sustentabilidade

### Eficiência energética

Este televisor foi concebido com funcionalidades de eficiência energética. Para aceder a estas funcionalidades, prima o Botão verde no telecomando.

- Definições de imagem de poupança de energia: Pode aplicar uma combinação de definições de imagem de poupança de energia. Enquanto vê televisão, prima o Botão verde e seleccione [Poup. energia]. Em seguida, seleccione a definição de imagem [Poup. energia].
- Desligar ecrã: Se apenas pretender ouvir som do televisor, pode desactivar o ecrã do televisor. As restantes funções continuam a funcionar normalmente. Enquanto vê televisão, prima o Botão verde e seleccione [Ecrã desligado].
- Desligamento automático: Para economizar energia, defina o televisor para desligar automaticamente após um período de inactividade. Enquanto vê televisão, prima o **Botão verde** e seleccione [Deslig automática]. Em seguida, seleccione o período após o qual o televisor desliga.

 Desligar dispositivos inactivos: Desligue os dispositivos compatíveis com EasyLink HDMI-CEC (Consumer Electronic Control) ligados que se encontram inactivos. Enquanto vê televisão, prima o Botão verde e seleccione [Dispositivo inactivo desligado].

### Reciclagem

O produto foi concebido e fabricado com materiais e componentes de alta qualidade, que podem ser reciclados e reutilizados.

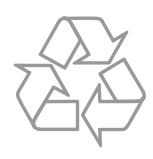

Quando um produto tem este símbolo de um contentor de lixo com rodas e uma cruz sobreposta, significa que o produto é abrangido pela Directiva Europeia 2002/96/CE. Informe-se acerca do sistema de recolha selectiva local para produtos eléctricos e electrónicos.

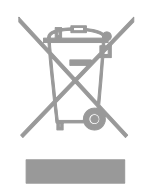

Proceda de acordo com as regulamentações locais e não elimine os seus antigos produtos juntamente com o lixo doméstico. A eliminação correcta do seu produto antigo evita potenciais consequências nocivas para o ambiente e para a saúde pública.

O produto contém baterias abrangidas pela Directiva Europeia 2006/66/CE, as quais não podem ser eliminadas juntamente com o lixo doméstico. Informe-se acerca dos regulamentos locais relativos ao sistema de recolha selectiva de baterias, uma vez que a correcta eliminação ajuda a evitar consequências nocivas para o meio ambiente e para a saúde pública.

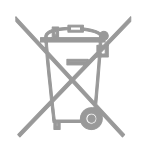

### Etiqueta de energia

A Etiqueta de Energia Europeia informa-o sobre a classe de eficiência energética do produto. Quando mais verde for a classe de eficiência energética deste produto, menor será o respectivo consumo de energia.

Na etiqueta, é possível encontrar a classe de eficiência energética, o consumo médio de energia do produto em utilização e o consumo médio de energia durante 1 ano. Também pode encontrar os valores do consumo energético do produto no Web site da Philips para o seu país, em [www.philips.com/TV](http://www.philips.com/TV).

### Ajuda e suporte

### Visite o Web site da Philips

Para obter mais informações, visite o website de suporte da Philips, em [www.philips.com/support](http://www.philips.com/support).

No Web site de suporte da Philips, também pode:

- Encontrar respostas às Perguntas Mais Frequentes (FAQ)
- Transferir uma versão em PDF imprimível deste manual do utilizador
- Enviar-nos uma pergunta específica por e-mail

 Converse online com o Centro de Assistência ao Cliente da Philips TV (disponível apenas em determinados países).

### Utilizar o guia de conectividade Philips

O guia de conectividade fácil de utilizar fornece orientações sobre como ligar o televisor a outros dispositivos. Visite [http://www.connectivityguide.philips.com](http://www.connectivityguide.philips.com/).

### Procurar o fórum TV

A sua pergunta poderá já ter sido respondida pela comunidade de utilizadores de TV Philips. Visite [www.supportforum.philips.com](http://www.supportforum.philips.com/).

### Contactar a Philips

Pode contactar o Centro de Assistência ao Cliente da Philips TV no seu país para obter assistência. O número encontra-se disponível no folheto fornecido com este produto ou online, em [www.philips.com/support](http://www.philips.com/support).

Antes de contactar a Philips, tome nota do modelo e número de série do televisor. Pode encontrar estas informações na parte posterior do televisor ou na respectiva embalagem.

## 2 Utilização do televisor

### Controlos do televisor

### Sensores e indicadores

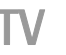

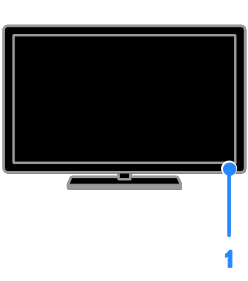

### 1. LED indicador de standby e sensor do telecomando

O LED de standby indica quando o seu televisor está em standby. Aponte o telecomando para o sensor. Certifique-se de que a linha de vista entre o telecomando e o televisor não está bloqueada.

### Telecomando

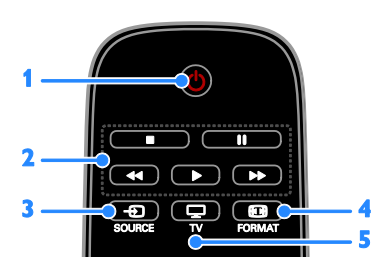

1. **b** (Em espera): Ligar ou colocar o televisor em standby.

2. Botões de reprodução: Controlar a reprodução de ficheiros multimédia.

3. **E** SOURCE: Aceder a um dispositivo ligado.

4. **FILEORMAT:** Mudar o formato de imagem.

5.  $\Box$  TV: Mudar a origem para ver TV.

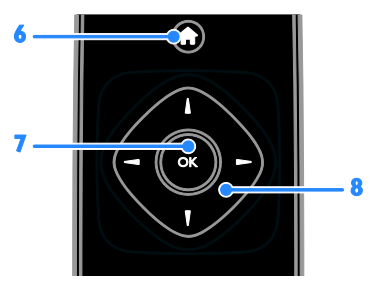

6. **A**(Início): Aceder ao menu Inicial. 7. OK: Confirmar uma entrada ou uma selecção.

8. **AV4** > (Botões de navegação): Navegar nos menus e seleccionar itens.

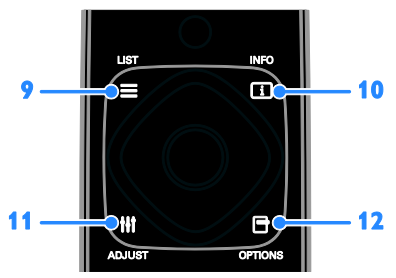

 $9. \equiv$  LIST: Aceder à lista de canais de TV. 10. **III INFO:** Apresentar informações sobre a actividade actual.

11. **III ADJUST:** Ajustar as definições do televisor.

12. **□ OPTIONS:** Aceder às opcões actualmente disponíveis.

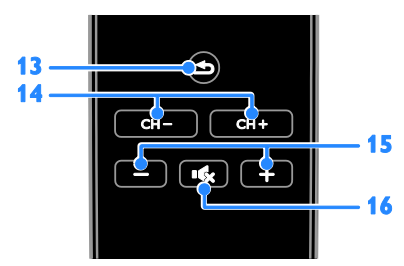

13. **(Atrás**): Regressar à página anterior do menu ou sair de uma função do televisor. 14. CH - / CH +: Mudar canais.

15. +/-(Volume): Ajustar o volume.

16. **K** (Sem som): Desactivar ou restaurar o áudio.

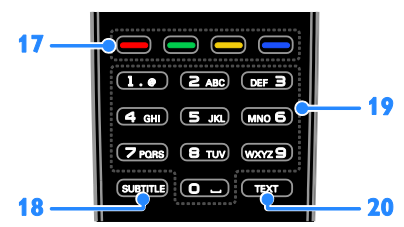

17. Botões coloridos: Seleccionar tarefas ou opções.

Os botões funccionam de acordo com os serviços oferecidos pelo fornecedor de servicos.

18. SUBTITLE: Ligar ou desligar as legendas. 19. 0-9 (Botões numéricos): Seleccionar

canais de TV ou introduzir texto.

20. TEXT: Activar ou desactivar o teletexto.

### Controlos EasyLink

Se ligar a sua TV a dispositivos activados para HDMI-CEC como, leitor Blu-ray ou Cinema em casa, poderá controlá-los ao mesmo tempo como um telecomando. Ligue simplesmente o EasyLink depois de estabelecer ligação.

### Ver televisão

### Ligar ou desligar o televisor

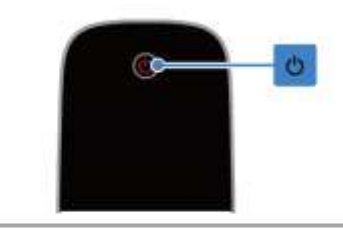

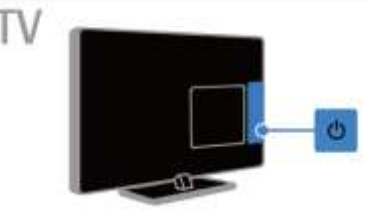

#### Ligar o televisor

- Ligue o televisor à tomada e ligue-o.
- Se o LED de standby estiver aceso, prima  $\Phi$  no telecomando.

Nota: Existe um pequeno atraso até o televisor responder.

Sugestão: Se não conseguir encontrar o telecomando e desejar ligar o televisor a partir do modo de standby, prima c no televisor.

#### Colocar o televisor no modo de standby

Prima  $\Phi$  no telecomando. O LED de standby no televisor fica vermelho.

#### Desligar o televisor

Prima **b** no televisor.

O LED de standby fica vermelho.

Nota: Embora o seu televisor consuma muito pouca energia quando está em modo de standby ou desligado, utiliza alguma energia. Se não for utilizar o televisor durante um período de tempo longo, desligue-o da tomada.

# Português

### Ajustar o volume do televisor

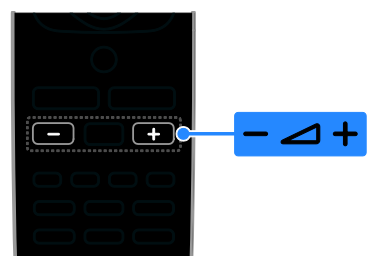

### Aumentar ou diminuir o volume do televisor

Prima +/- no telecomando.

### Desactivar ou restaurar o som do televisor

- Prima **K** no telecomando para tirar o som.
- Prima **K** novamente para restaurar o som.

### Ajustar o volume dos auscultadores

1. Prima  $\bigstar$ 

2. Seleccione [Configuração] > [Definições da TV] > [Som] > [Vol. auscult.] e, em seguida, prima OK. 3. Seleccione um nível.

### Mudar de canal

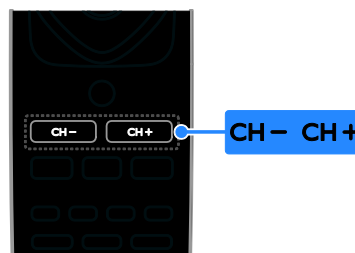

- Prima CH +/- no telecomando.
- Prima os Botões numéricos para introduzir um número de canal.

### Gerir canais favoritos

Pode visualizar todos os canais ou apenas uma lista dos seus canais favoritos.

### Crie uma lista dos canais favoritos

- 1. Prima  $\equiv$  LIST.
- É apresentada a lista de canais.

2. Seleccione o canal para marcar como favorito e, em seguida, prima OPTIONS.

3. Seleccione [Adicionar/remover favoritos] e, em seguida, prima OK.

O canal seleccionado está marcado com um asterisco.

Para remover um canal da lista de favoritos, seleccione [Adicionar/remover favoritos] e, em seguida, prima OK.

### Visualizar a sua lista de canais favoritos

1. Prima  $\equiv$  LIST e, em seguida, prima OPTIONS.

2. Seleccione [Lista] > [Favoritos] para apresentar canais na lista de favoritos. 3. Prima OK para confirmar.

### Reordenar a sua lista de canais favoritos

1. Enquanto a sua lista de canais favoritos é apresentada, prima OPTIONS.

2. Seleccione [Reordenar], em seguida, prima OK.

3. Seleccione o canal a reordenar e, em seguida, prima OK.

4. Prima os botões de Navegação para mover o canal realçado para outra localização e, em seguida, prima OK.

5. Depois de ter terminado, prima OPTIONS.

6. Seleccione [Sair da reordenação], em seguida, prima OK.

### <span id="page-10-0"></span>Gerir listas de canais

Depois de os canais estarem instalados, será possível:

- Filtrar canais.
- Alternat entre os canais por cabo e antena.
- Mudar o nome dos canais.
- Bloquear um canal.
- Ouvir estações de rádio digitais.

### Filtrar canais

- 1. Enquanto vê televisão, prima  $\equiv$  LIST.
- 2. Prima OPTIONS e, em seguida, seleccione [Filtro].

3. Seleccione uma opção e, em seguida, prima OK.

- $\bullet$  [Digital + Analógico]: Visualize todos os canais na lista de canais.
- [Canais de televisão digital]: Visualize apenas canais digitais.
- [Canais analógicos]: Visualize apenas canais digitais.
- **[Livres + codificados]**: Visualize todos os canais na lista de canais.
- [Canais livres]: Visualize apenas canais digitais.
- [Canais codificados]: Visualize apenas canais digitais.

Nota: As opções de filtragem poderão variar de acordo com o seu emissor.

### Alternar entre os canais por cabo e antena.

Enquanto vê televisão, pode mudar entre canais de antena e por cabo.

1. Enquanto vê televisão, prima 2. Seleccione [Configuração] > [Definições de canais] > [Instalação de canais] > [Ligação de antena].

3. Seleccione [Antena (DVB-T)] para ver canais por antena ou [Cabo (DVB-C)] para ver canais por cabo e, em seguida, prima OK.

### Mudar o nome dos canais

Quando selecciona um canal, o respectivo nome é apresentado. Pode alterar o nome deste canal.

- 1. Enquanto vê televisão, prima  $\equiv$  LIST.
- É apresentada a lista de canais.

2. Seleccione o canal a mudar o nome e, em seguida, prima OPTIONS.

3. Seleccione [Renomear] e, em seguida, prima OK.

O teclado no ecrã é apresentado.

4. Prima Botões de navegação para

seleccionar cada carácter e, em seguida, prima OK.

- 5. Quando concluir, seleccione [Concluído]
- e, em seguida, prima OK para confirmar.

### Bloquear um canal

Pode evitar o acesso não autorizado a canais bloqueando os mesmos.

1. Enquanto vê televisão, prima  $\equiv$  LIST.

É apresentada a lista de canais.

2. Seleccione o canal a bloquear e, em seguida, prima OPTIONS.

3. Seleccione [Bloquear canal] e, em seguida, prima OK.

4. Se lhe for solicitado, introduza o código PIN.

Os canais ficam marcados com um ícone de bloqueio na lista de canais.

Sugestão: Para ver um canal bloqueado, introduza o código PIN quando for solicitado.

### Ouvir estações de rádio digitais

Se os canais de rádio digital estiverem disponíveis, poderá escutá-los. São instalados automaticamente quando instala os canais de TV.

- 1. Enquanto vê televisão, prima  $\equiv$  LIST.
- É apresentada a lista de canais.
- 2. Prima OPTIONS.
- 3. Seleccione [Filtro] > [Rádio] e prima OK.
- 4. Seleccione um canal de rádio e prima OK.

### Ver dispositivos ligados

Antes de poder ver um dispositivo, ligue-o ao televisor.

#### Seleccionar um dispositivo com FONTE 1. Prima **ED SOURCE**.

2. Seleccione um dispositivo e, em seguida, prima OK.

### Seleccionar um dispositivo através do menu Casa

- 1. Prima  $\biguparrow$ .
- 2. Seleccione [Fonte] e prima OK.

3. Seleccione o dispositivo e, em seguida, prima OK.

### Utilizar predefinições de imagem e som

O seu televisor é fornecido com predefinições de som e imagem. Pode aplicar ou personalizar estas definições.

#### Seleccione as suas definições de imagem preferidas

- 1. Enquanto vê televisão, prima OPTIONS.
- 2. Seleccione [Imagem e som] > [Estilo de imagem] e prima OK.

3. Seleccione uma opção e, em seguida, prima OK:

- [Pessoal]: Aplicar as definições de imagem personalizadas.
- [Vivo]: Definições ricas e dinâmicas, ideais para visualização diurna.
- [Natural]: Definições de imagem naturais.
- [Padrão]: Predefinições que se adequam à maioria dos ambientes e tipos de vídeo.
- [Filme]: Definições ideais para filmes.
- [Fotografia]: Definições ideais para fotografias.
- [Poup. energia]: Definições com maior economização de energia.

### Seleccione as suas definições de imagem preferidas

1. Enquanto vê televisão, prima OPTIONS.

2. Seleccione [Imagem e som] > [Estilo de som] e prima OK.

3. Seleccione uma opção e, em seguida, prima OK:

- [Pessoal]: Aplique as suas definições de som personalizadas.
- [Original]: Definições que se adequam à maioria dos ambientes e tipos de áudio.
- [Filme]: Definições ideais para filmes.
- [Música]: Definições ideais para ouvir música.
- **[logo]**: Definições ideais para jogos.
- [Notícias]: Definições ideais para áudio com vozes, como as notícias.

### Alterar o formato de imagem

Pode alterar o formato da imagem para se ajustar à fonte do vídeo.

### 1. Prima **FIII** FORMAT.

2. Seleccione um formato de imagem e, em seguida, prima OK.

Os formatos de imagem disponíveis dependem da fonte de vídeo.

- [Automático]: Ajuste o formato da imagem de acordo com a origem de entrada.
- [Super zoom]: Retirar as barras pretas nas partes laterais das emissões em 4:3. Não é recomendado para HD ou PC.
- [Expansão de filmes 16:9]: Expandir o formato 4:3 para o 16:9. Não é recomendado para HD ou PC.
- [Ecrã panorâmico]: Mostra o conteúdo de formato de ecrã inteiro não esticado. Não é recomendado para HD ou PC.
- [Sem escala]: Proporcionar o máximo detalhe para PC. Apenas disponível quando o modo PC está seleccionado no menu Imagem.
- [4:3]: Apresentar o formato 4:3 clássico.

### Ver o guia de programação

### O que pode fazer

Pode ver programas de canais e sinopses de programas para canais de TV digitais utilizando guias de programação fornecidos pelos emissores. A disponibilidade dos guias de programação depende do seu emissor.

Não é possível ver as informações do guia de programação de um canal se:

- a classificação de idade do canal for igual ou superior à classificação de idade no seu televisor.
- o canal estiver bloqueado.

### A partir do emissor

### Aceder ao guia de programação do emissor

1. Prima  $\triangleq$ 

2. Seleccione [Guia TV] e prima OK.

3. Se estiver a visualizar o guia de programação pela primeira vez, siga as instruções apresentadas no ecrã para actualizar o guia.

### Personalizar o guia de programação do emissor

Pode personalizar as informações apresentadas para:

- Recordar-lhe quando os programas começam.
- Apresentar apenas os canais preferidos.
- Alterar o dia de apresentação.

Nota: As opções poderão variar de acordo com as informações do programa disponíveis a partir do emissor.

### 1. No guia de programação, prima OPTIONS.

2. Seleccione uma opção e, em seguida, prima OK:

- [Actualizar o guia TV]: Actualizar as informações do guia de programação.
- [Alterar dia]: Seleccionar o dia para apresentar o guia de programação.
- [Procurar por género]: Procurar os programas por género.
- **[Todos os memos]**: Apresentar uma lista de todos os lembretes de programas.

### Reproduzir ficheiros multimédia

### O que pode fazer

Pode reproduzir vídeos, fotografias, música e ficheiros de texto no seu televisor a partir de um dispositivo USB ligado ao televisor.

### Reproduzir ficheiros a partir do dispositivo USB

Se tiver fotografias, vídeos ou ficheiros de música num dispositivo de armazenamento USB, pode reproduzir os ficheiros no televisor.

### Atenção:

- A TP Vision não é responsável se o dispositivo de armazenamento USB não for suportado, nem por danos ou perda de dados no dispositivo.
- Não sobrecarregue a porta USB. Se ligar um dispositivo de armazenamento USB que consuma mais do que 500 mA de energia, certifique-se de que este está ligado à sua própria fonte de alimentação externa.

### Procurar dispositivo USB

1. Ligue o dispositivo USB ao conector USB do televisor.

2. Prima  $\text{I}$  **SOURCE**, seleccione **[USB]** e, em seguida, prima OK.

3. Seleccione um ficheiro no browser de conteúdo e, em seguida, prima OK para iniciar a reprodução.

4. Prima Botões de reprodução para controlar a reprodução.

### Sugestão:

 Seleccione qualquer uma das opções à esquerda do navegador de conteúdos para filtrar os seus ficheiros por tipo.

#### Para seleccionar um dispositivo USB diferente:

1. Prima **D** SOURCE, em seguida, seleccione [USB].

2. Seleccione o dispositivo USB a procurar e prima OK.

## Opções de reprodução

### Ver vídeos

Prima **Botões de navegação** para seleccionar um ficheiro de vídeo e, em seguida, prima OK para controlar a reprodução.

- Prima **b** para sair do browser de conteúdo.
- Para procurar para a frente ou para trás, prima  $\blacktriangleright$  ou **44** Prima o botão repetidamente para alternar entre velocidades diferentes.
- Para parar o vídeo, prima  $\blacksquare$

### Opções de vídeo

Durante a reprodução do vídeo, prima OPTIONS e, em seguida, prima OK para seleccionar uma opção:

- [Legendas]: Seleccionar as definições de legendas disponíveis.
- [Idioma leg.]: Seleccione o idioma das legendas, se estiver disponível.
- [Idioma áudio]: Seleccionar um idioma de áudio.
- [Repetir]: Seleccione [Repetir] para reproduzir o ficheiro de vídeo repetidamente ou [Reprod. 1 vez] para reproduzir o ficheiro de vídeo uma vez.
- [Aleatório ligado] / [Aleatório desligado]: Activar ou desactivar a reprodução aleatória de ficheiros de vídeo.
- [Mostrar info.]: Veja as informações sobre um vídeo.

### Nota:

Para ver informações sobre um vídeo (por exemplo, posição, duração, título ou data da reprodução), seleccione o vídeo e, em seguida, prima **III INFO**.

Para ocultar as informações, prima novamente  $\Pi$  INFO.

#### Ouvir música

Prima Botões de navegação para seleccionar uma faixa de música e, em seguida, prima OK para controlar a reprodução.

Prima **para sair do navegador de** conteúdos.

- Para procurar para a frente ou para trás, prima  $\blacktriangleright$  ou  $\blacktriangleleft$  Prima o botão repetidamente para alternar entre velocidades diferentes.
- Para parar a música, prima  $\blacksquare$ .

### Opções de música

Durante a reprodução da música, prima OPTIONS e, em seguida, prima OK para seleccionar uma opção:

- [Repetir]: Seleccione [Repetir] para reproduzir uma faixa ou um álbum repetidamente ou seleccione [Reprod. 1 vez] para reproduzir uma faixa uma vez.
- [Aleatório ligado] / [Aleatório desligado]: Activar ou desactivar a reprodução aleatória de faixas.
- [Mostrar info.]: Veja as informações sobre uma canção.

### Nota:

Para ver informações sobre uma canção (por exemplo, título, artista ou duração), seleccione a canção e, em seguida, prima INFO.

Para ocultar as informações, prima novamente INFO.

#### Ver imagens

Prima Botões de navegação para seleccionar uma imagem e, em seguida, prima OK para iniciar a apresentação de diapositivos.

- Prima Botões de navegação para procurar uma imagem.
- Prima **com** para sair do navegador de conteúdos.

### Opções de slides

Durante a reprodução da apresentação de diapositivos, prima OPTIONS e, em seguida, prima OK para seleccionar uma opção:

- [Frequência de apres. de slides]: Seleccionar o tempo de apresentação para cada imagem na apresentação de diapositivos.
- [Transições de apres. de slides]: Seleccionar a transição entre uma imagem e a seguinte.
- [Repetir]: Seleccione [Repetir] para ver uma apresentação de diapositivos repetidamente ou [Reprod. 1 vez] para ver uma vez.
- [Aleatório ligado] / [Aleatório desligado]: Activar ou desactivar a apresentação aleatória de imagens na apresentação de diapositivos.
- [Rodar imagem]: Rodar a imagem.
- [Mostrar info.]: Veja as informações sobre uma imagem.

### Nota:

Para ver informações sobre uma imagem (por exemplo, título, álbum, data, tamanho do ficheiro ou nome da imagem seguinte), seleccione a imagem e, em seguida, prima INFO.

Para ocultar as informações, prima novamente **III INFO**.

## 3 Outras utilizações do televisor

### Ver Teletexto

### Seleccionar uma página

Enquanto vê canais que transmitem teletexto, é possível ver o teletexto.

1. Seleccione um canal que transmite teletexto e, em seguida, prima TEXT. 2. Seleccione uma página de uma das seguintes formas:

- Introduza o número de página com os Botões numéricos.
- Prima CH + / CH para ver a página seguinte ou anterior.
- Prima os Botões coloridos para seleccionar um item codificado por cores.

### Opções de teletexto

1. Ao visualizar o teletexto, prima OPTIONS.

- 2. Seleccione uma opção:
- [Congelar pág.] / [Desbloquear página]: Activar ou desactivar a paragem da imagem da página actual.
- [Ecrã duplo] / [Ecrã total]: Activar ou desactivar o teletexto em ecrã duplo. O ecrã duplo apresenta o canal actual e a transmissão de teletexto nas duas metades do ecrã do televisor.
- [Visão geral de T.O.P.]: As transmissões de teletexto em TOP (Tabela de página) permitem saltar de um assunto para outro, sem introduzir o número das páginas.
- [Aumentar] / [Vista normal]: Aumentar a página. Prima os Botões de navegação para se mover no ecrã aumentado.
- [Mostrar]: Ocultar ou mostrar informações ocultas de uma página, como soluções de adivinhas ou puzzles.
- [Percorrer subpáginas]: Se estiverem disponíveis subpáginas, cada uma delas é apresentada automaticamente.
- [Idioma]: Mude para um grupo de idiomas diferente para apresentar conjuntos de caracteres diferentes correctamente.
- [Teletexto 2.5]: Visualize o teletexto com mais cores e melhores gráficos que o teletexto normal. Se o Teletexto 2.5 for transmitido por um canal, estará activado por predefinição.

### Idioma do teletexto

Para os canais de TV digitais em que os emissores fornecem teletexto em idiomas diferentes, é possível seleccionar os seus idiomas primário e secundário preferidos.

1. Prima  $\bigstar$ 

2. Seleccione [Configuração] > [Definições de canais].

3. Seleccione [Idiomas] > [Teletexto principal] ou [Teletexto secundário].

4. Seleccione um idioma e, em seguida, prima OK.

### Subpáginas

Se a página de teletexto contiver várias páginas subpáginas, poderá ver sucessivamente todas as subpáginas. Estas subpáginas são mostradas numa barra próxima do número da página principal.

Prima ou para as seleccionar.

### Definir bloqueios e temporizadores

### Relógio

Pode visualizar um relógio no televisor. O relógio apresenta a hora difundida pelo operador do serviço de televisão.

### Apresentar o relógio da TV

- 1. Enquanto vê televisão, prima OPTIONS.
- 2. Seleccione [Relógio] e prima OK.

O relógio é apresentado no canto superior direito do ecrã do televisor.

### Alterar o modo do relógio

Pode alterar o modo de relógio para automático ou manual. Por predefinição, está definido como automático e é sincronizado automaticamente para a Hora Universal Coordenada (UTC). Se o seu televisor não receber transmissões de UTC, mude o modo de relógio para [Manual].

- 1. Enquanto vê televisão, prima
- 2. Seleccione [Configuração] > [Definições da TV] > [Definições gerais].

3. Seleccione [Relógio] > [Modo relógio auto].

4. Seleccione [Automático], [Manual] ou [Dependente do país] e, em seguida, prima OK.

### Alterar o fuso horário\*

Nos países com dados de transmissão de relógio, pode alterar o fuso horário se [Modo relógio auto] > [Automático] ou [Dependente do país] estiver seleccionado.

1. No menu [Relógio], seleccione [Fuso horário].

2. Seleccione o seu fuso horário e, em seguida, prima OK.

### Definir Hora de Verão\*

Nos países com dados de transmissão de relógio, pode activar ou desactivar a hora de Verão se [Modo relógio auto] >

[Automático] ou [Dependente do país] estiver seleccionado.

1. No menu [Relógio], seleccione [Hora de Verão].

2. Seleccione [Hora padrão] ou [Hora de Verão] e, em seguida, prima OK.

#### Acertar o relógio manualmente

Pode definir a data e a hora manualmente. Antes de começar, defina o modo de relógio como [Manual].

1. No menu [Relógio], seleccione [Data] ou [Hora] e prima OK.

2. Defina a data ou hora através do **Botões** de navegação.

3. Seleccione [Concluído] e prima OK.

\* Disponível apenas em determinados países.

### **Temporizador**

Pode mudar o televisor para o modo de standby após uma hora especificada. Durante a contagem decrescente para a hora especificada, pode desligar o televisor mais cedo ou repor o temporizador de suspensão.

1. Prima  $\bigstar$ .

2. Seleccione [Configuração] > [Definições da TV] > [Definições gerais] > [Temporizador].

3. Seleccione a duração do temporizador de suspensão.

O temporizador de suspensão pode ser definido para até 180 minutos. Para desligar o temporizador de suspensão, defina-o como zero minutos.

4. Prima OK para activar o temporizador. Após o tempo especificado, o televisor muda para o modo de standby.

### <span id="page-17-0"></span>Bloqueio infantil

Para impedir que crianças vejam programas de televisão não adequados, pode bloquear o televisor ou bloquear programas com classificação etária.

### Definir ou alterar o código da função de bloqueio para crianças

1. Prima  $\bigoplus$ 

2. Seleccione [Configuração] > [Definições de canais] > [Bloq. criança].

3. Seleccione [Definir o código] ou [Alterar código].

4. Introduza o código com os Botões numéricos.

Sugestão: Se aceder aos canais a partir da lista de canais, ser-lhe-á pedido o código de bloqueio. Caso se esqueça do código, introduza '8888' para substituir os códigos existentes.

### Bloquear ou desbloquear canais

1. No menu do bloqueio infantil, seleccione [Bloqueio canais].

2. Introduza o código do bloqueio infantil utilizando os Botões numéricos.

3. Seleccione os canais a bloquear ou desbloquear. Reinicie o televisor para activar o bloqueio.

### Nota:

Se aceder aos canais a partir da lista de canais, ser-lhe-á pedido o código de bloqueio.

### Controlo parental

Poderá configurar o televisor para apresentar apenas os programas com classificações etárias inferiores à idade da criança. Esta restrição só se aplica aos canais digitais dos emissores que classificam os respectivos programas de acordo com a idade.

1. Prima  $\bigstar$ .

2. Seleccione [Configuração] > [Definições de canais].

3. Seleccione [Bloq. criança] > [Controlo pais].

É-lhe pedido que introduza o código de bloqueio de crianças.

4. Introduza o código da função de bloqueio para crianças utilizando os Botões

numéricos.

5. Seleccione uma classificação etária e, em seguida, prima OK.

Todos os programas que não correspondam à classificação etária seleccionada são bloqueados.

Para informações relativas aos códigos do bloqueio infantil, consulte Outras utilizações do televisor > Definir bloqueios e temporizadores > Bloqueio infantil (Página

[18\)](#page-17-0).

## 4 Alterar as definições do televisor

### Imagem e som

### Definições de imagem

Pode alterar as definições no menu de Imagem.

1. Prima  $\bigstar$ .

2. Seleccione [Configuração] > [Definições da TV] > [Imagem] e prima OK.

3. Seleccione uma definição para alterar e, em seguida, prima OK.

- [Estilo de imagem]: seleccionar uma predefinição de imagem.
- [Restaurar estilo]: Restaure a última predefinição de imagem seleccionada.
- [Contraste da retroiluminação]: Ajuste o brilho da retroiluminação do ecrã.
- [Cor]: Ajuste a saturação da cor da imagem.
- [Nitidez]: Ajuste a nititez da imagem.
- [Redução ruído]: Seleccione a quantidade de redução de ruído para a imagem.
- [Redução de distorção em MPEG]: Suavize as transições e a obscuridade na imagem digital.
- [Digital Crystal Clear]: Optimize cada pixel para corresponder aos pixéis circundantes e produzir uma imagem brilhante e de alta definição.

- [Nitidez avançada]: Activar a nitidez superior, especialmente nas linhas e contornos da imagem

- [Contr. din.]: Melhore de forma dinâmica os detalhes nas áreas escuras, médias e claras da imagem.

- [Retroil. din.]: Seleccione um nível de retroiluminação para optimizar o consumo de energia dinâmico e o contraste da imagem.

- [Optim. cores]: Melhore de forma dinâmica a vivacidade e os detalhes das cores.

 [Avançado]: Aceda às definições avançadas, como gamma, definições de tonalidade e definições de contraste do vídeo.

- [Gamma]: Ajuste a definição não linear para a iluminação e contraste da imagem.

- [Tonalidade]: Altere o equilíbrio da cor.

- [Tonldd personliz.]: Personalize a definição de equilíbrio da cor. Só disponível se **[Tonalidade]** >

[Personalizado] estiver seleccionado. - [Contrst. vídeo]: Ajuste o contraste

do vídeo.

- [Luminosidade]: Ajuste o brilho do ecrã.

- [Jogo ou computador]: Quando visualizar conteúdo de uma consola de jogos ligada, seleccione [Jogo] para aplicar as definições do jogo. Quando um computador estiver ligado através de HDMI, seleccione [Computador].
- [Formato e margens]: Aceda às definições avançadas para controlar o formato de apresentação da imagem. - [Formato de imagem]: Altere o formato da imagem.

- [Contornos ecrã]: Altere o formato da imagem.

- [Deslocação imagem]: Se estiver disponível, mova a posição da imagem.

### Definições de som

Pode alterar as definições no menu de Som.

- 1. Prima  $\triangleq$
- 2. Seleccione [Configuração] > [Definições da TV] > [Som] e prima OK.

3. Seleccione uma definição para alterar e, em seguida, prima OK.

- [Estilo de som]: Aceda às predefinições de som.
- [Restaurar estilo]: Restaure a última predefinição de som seleccionada.
- **[Graves]**: Ajuste o nível dos graves do altifalante e auscultadoress.
- [Agudos]: Ajuste o nível dos graves do altifalante e auscultadoress.
- [Modo Surround]: Seleccione um modo de som surround para melhorar a sua experiência de áudio.
- [Vol. auscult.]: Ajustar o volume dos auscultadores.
- [Avançado]: Aceda às definições avançadas para melhorar a sua experiência de áudio.

- [Ajuste automático do volume]:Active a redução de alterações de volume repentinas como, por

exemplo, quando muda de canal. - [Altifal. TV]: Seleccione os altifalantes preferidos para o áudio de transmissão a partir do televisor. Consulte Ligação do televisor > Configurar dispositivos EasyLink > Seleccionar a saída dos altifalantes (Página [37\)](#page-36-0).

- [Clear Sound]: Melhore a qualidade do som.

- [Formato da saída de áudio]: Seleccione o tipo de saída de áudio através do conector de saída de áudio digital. Escolha entre [Multicanais] e [Estéreo].

áudio a partir do dispositivo compatível com ARC ligado ao conector HDMI 1. - [Atraso saída áudio]: Sincronize automaticamente a imagem no televisor com o áudio a partir de um sistema de cinema em casa ligado. Não necessita de utilizar esta definição quando ligar o televisor a um sistema de cinema em casa Philips.

- [HDMI 1 - ARC]: Active a saída de

- [Atraso da saída de áudio]: Ajuste a definição para o atraso da saída de áudio. Disponível se [Atraso saída áudio] estiver ligado.

### Formato de áudio

Se um emissor de canal de TV analógico transmitir áudio estéreo em vários formatos, poderá seleccionar um formato de áudio.

- 1. Prima .
- 2. Seleccione [Configuração] > [Definições de canais] > [Mono/Estéreo].

3. Seleccione uma definição e, em seguida, prima OK.

### Repor imagem e som

Pode restaurar as predefinições de imagem e som, conservando as definições de instalação de canais inalteradas.

- 1. Enquanto vê televisão, prima
- 2. Seleccione [Configuração] > [Definições

da TV] > [Definições gerais] > [Def. fábrica]

- e, em seguida, prima OK.
- 3. Seleccione [OK] e prima OK.

Todas as definições do televisor (excepto as definições de canais) são repostas para as respectivas predefinições.

### Canais

### Instalação automática

<span id="page-21-0"></span>Quando o televisor foi ligado pela primeira vez, foi efectuada uma instalação total dos canais.

Para alterar o idioma, país e instalar novamente todos os canais disponíveis, é possível executar novamente esta instalação completa.

### Inicie a instalação

Nota: Se lhe for solicitada a introdução de um código, introduza "8888".

1. Prima  $\mathbf{\hat{n}}$ .

2. Seleccione [Configuração] > [Procurar canais] > [Reinstalar canais] e prima OK. 3. Seleccione o seu país e, em seguida, prima OK.

4. Seleccione a sua rede e, em seguida, prima OK:

- [Antena (DVB-T)]: Aceda a transmissões de antena ao ar livre.
- [Cabo (DVB-C)]: Aceda a transmissões por cabo.

5. Siga as instruções no ecrã para seleccionar outras opções, se existirem.

É apresentado o menu inicial para a procura de canais.

6. Seleccione [Iniciar] e prima OK.

7. Quando a pesquisa de canais estiver concluída, seleccione [Terminar] e, em seguida, prima OK.

Sugestão: Prima E LIST para ver a lista de canais.

Nota: Quando são encontrados canais de televisão digital, a lista de canais instalados pode apresentar números de canais vazios. Pode mudar o nome destes canais.

### Instalar canais analógicos

Pode procurar e armazenar canais de televisão analógicos, um a um.

#### Passo 1 Seleccionar o sistema

Nota: Ignore este passo se as definições do sistema estiverem correctas.

- 1. Enquanto vê televisão, prima  $\hat{\mathbf{\pi}}$ .
- 2. Seleccione [Configuração] > [Definições
- de canais] > [Instalação de canais].
- 3. Seleccione [Analógico: instalação manual]
- > [Sistema] e prima OK.

4. Seleccione o sistema para seu país ou região e, em seguida, prima OK.

#### Passo 2 Procurar e guardar novos canais televisivos

1. Enquanto vê televisão, prima

2. Seleccione [Configuração] > [Definições de canais] > [Instalação de canais].

- 3. Seleccione [Analógico: instalação manual]
- > [Procurar canal] e prima OK.
- 4. Encontrar o canal:
- Se souber a frequência do canal, introduza-a com o Botões de navegação ou o Botões numéricos.
- Se não souber a frequência do canal, procure a frequência seguinte que possua um sinal forte. Seleccione [Procurar] e, em seguida, prima OK.

5. Depois de encontrar o canal correcto, seleccione [Concluído] e, em seguida, prima OK.

6. Seleccione [Mem. c/o novo canal], em seguida, prima OK para memorizar o novo canal de televisão.

Nota: Se a qualidade de recepção for baixa, reposicione a sua antena e repita o procedimento.

### Instalar canais digitais

Se souber a frequência dos canais que pretende instalar, poderá procurar e armazenar canais digitais, um a um. Para obter os melhores resultados, contacte o fornecedor de serviços.

- 1. Prima  $\bigstar$
- 2. Seleccione [Configuração] > [Definições de canais] > [Instalação de canais].
- 3. Seleccione [Digital: teste de recepção] > [Procurar canal] e, em seguida prima OK.

4. Prima os Botões numéricos para

- introduzir a frequência do canal.
- 5. Seleccione [Procurar] e prima OK.
- 6. Quando for localizado o canal, seleccione
- [Memorizar] e, em seguida, prima OK.

### Sintonia fina de canais analógicos

Se a qualidade de recepção de um canal de televisão analógico for baixa, é possível optimizar o canal.

- 1. Prima  $\bigstar$
- 2. Seleccione **[Configuração] > [Definições**] de canais] > [Instalação de canais].
- 3. Seleccione [Analógico: instalação manual]
- > [Sintonia fina] e prima OK.

4. Prima ou **v** para efectuar a sintonia fina do canal.

5. Depois de seleccionar a frequência de canal correcta, seleccione [Concluído] e, em seguida, prima OK.

6. Seleccione uma opção e, em seguida, prima OK.

- [Guardar canal actual]: Memorizar o canal com o número de canal actual.
- [Mem. c/o novo canal]: Memorizar o canal com um novo número de canal.

### Actualizar lista de canais

Quando o televisor foi ligado pela primeira vez, foi efectuada uma instalação total dos canais. Por predefinição, quando existem alterações nestas listas de canais, o televisor actualiza-as automaticamente. Também pode desligar a actualização automática ou actualizar manualmente os canais.

Nota: Se lhe for solicitada a introdução de um código, introduza "8888".

#### Actualização automática

Para adicionar ou remover canais digitais automaticamente, deixe o televisor em modo de standby. O televisor actualiza os canais e memoriza novos canais diariamente. Os canais vazios são eliminados da lista de canais.

#### Desligar a mensagem de actualização de canais

Se for efectuada uma actualização de canais, é apresentada uma mensagem ao arrancar. Pode desligar esta mensagem.

1. Prima  $\biguparrow$ .

2. Seleccione **[Configuração] > [Definições**] de canais].

3. Seleccione [Instalação de canais] > [Mens. actualiz. canal].

4. Seleccione [Desligado] e prima OK.

Para desligar as actualizações automáticas No menu [Instalação de canais], seleccione [Actualização auto canais] > [Desligado].

Actualizar canais manualmente

1. Prima  $\bigoplus$ 

2. Seleccione [Configuração] > [Procurar canais] > [Actualizar canais] e prima OK. 3. Siga as instruções no ecrã para actualizar os canais.

### Copiar canais

ATENÇÃO: Esta funcionalidade destina-se a representantes e técnicos de assistência.

Pode copiar listas de canais de um televisor Philips para outro através de um dispositivo de armazenamento USB. Não é necessário procurar os canais ou instalá-los novamente no segundo televisor. O ficheiro da lista de canais é suficientemente pequeno para caber em qualquer dispositivo de armazenamento USB.

#### O que necessita

Dois televisores Philips com estas propriedades:

- A mesma definição de país
- O mesmo intervalo de anos
- O mesmo tipo de DVB, conforme indicado pelo sufixo (H, K, T, D/00) no nome do modelo
- O mesmo tipo de hardware, conforme indicado pelo autocolante na parte posterior do televisor. Por exemplo: TPM10.1E LA.
- Versões de software compatíveis

Nota: Se lhe for solicitada a introdução de um código, introduza "8888".

### Passo 1: Verifique a definição de país

1. Ligue o primeiro televisor (com os canais que pretende copiar para o segundo televisor).

2. Prima  $\biguparrow$ 

3. Seleccione [Configuração] > [Procurar canais] > [Reinstalar canais] e, em seguida, prima OK.

É apresentado o menu do país.

4. Tome nota da definição actual.

5. Prima **...** 

6. Prima [Cancelar] para sair.

### Passo 2: Copie a lista de canais para o USB

1. Ligue um dispositivo de armazenamento USB ao primeiro televisor (com os canais instalados).

2. Prima  $\triangle$ 

3. Seleccione [Configuração] > [Definições de canais].

4. Seleccione [Instalação de canais] >

[Copiar lista canais] > [Copiar para USB] e prima OK.

A lista de canais é copiada para o dispositivo de armazenamento USB.

5. Desligue o dispositivo de armazenamento USB.

### Passo 3: Copie canais para um televisor que não tenha canais instalados

1. Ligue o segundo televisor no qual pretende copiar a lista de canais.

A instalação inicial começa.

2. Siga as instruções no ecrã e seleccione o mesmo país do televisor que possui a lista de canais que pretende copiar.

3. Ignore a procura de canais.

4. Ligue o dispositivo de armazenamento USB.

### 5. Prima  $\bigoplus$

6. Seleccione [Configuração] > [Definições de canais].

7. Seleccione [Instalação de canais] > [Copiar lista canais] > [Copiar para televisor] e, em seguida, prima OK.

A lista de canais é copiada para o televisor. 8. Desligue o dispositivo de armazenamento USB.

### Passo 3: Copie canais para um televisor que não tenha canais instalados

1. Ligue o segundo televisor no qual pretende copiar a lista de canais.

2. Prima  $\bigoplus$ 

3. Seleccione [Configuração] > [Procurar canais] > [Reinstalar canais] e, em seguida,

prima OK. É apresentado o menu do país.

4. Certifique-se de que a definição de país é igual à do primeiro televisor.

5. Prima  $\Rightarrow$ 

6. Prima [Cancelar] para sair.

7. Se a definição de país for diferente, instale novamente o segundo televisor para corresponder à definição de país do primeiro televisor. Consulte Alterar as definições do televisor > Repor tudo

(Págin[a 27\)](#page-26-0).

8. Ligue o dispositivo de armazenamento USB ao segundo televisor.

### 9 Prima  $\bigoplus$

10. Seleccione [Configuração] >

[Definições de canais].

11. Seleccione [Instalação de canais] > [Copiar lista canais] > [Copiar para televisor] e, em seguida, prima OK.

A lista de canais é copiada para o segundo

televisor.

12. Desligue o dispositivo de armazenamento USB.

# Português

### Definições de Idioma

### Idioma do menu

<span id="page-24-0"></span>1. Enquanto vê televisão, prima

2. Seleccione [Configuração] > [Definições da TV] > [Definições gerais] > [Idioma menu].

3. Seleccione um idioma do menu a partir da lista e prima OK.

### Idioma de áudio

Se o canal de televisão transmitir vários idiomas de áudio ou idiomas de áudio duplos, poderá seleccionar o idioma de 7áudio preferido.

1. Enquanto vê televisão, prima OPTIONS.

2. Para os canais digitais, seleccione *[Idioma* áudio]. Para os canais digitais, seleccione [Dual I-II]. Prima OK para confirmar a sua selecção.

3. Seleccione a partir dos idiomas disponíveis e, em seguida, prima OK.

Pode definir os seus idiomas de áudio primário e secundário para audição quando estiverem disponíveis.

1. Enquanto vê televisão, prima

2. Seleccione [Configuração] > [Definições de canais] > [Idiomas].

3. Seleccione [Idioma de áudio principal] ou [Idioma de áudio secundário] e seleccione a

partir dos idiomas disponíveis. 4. Prima OK para confirmar.

### Legendas em canais analógicos

1. Enquanto vê um canal de televisão analógico, prima TEXT.

2. Introduza o número de três dígitos da página de legendas, que é normalmente "888".

Se estiverem disponíveis, as legendas serão activadas.

### Legendas em canais digitais

1. Enquanto vê um canal de televisão digital, prima OPTIONS.

2. Seleccione **[Legendas]** e prima OK.

3. Seleccione [Legendas ligadas], [Legendas deslig.] ou [Automático] e prima OK.

### Idioma legenda

Quando estiver disponível, poderá alterar o idioma das legendas para os canais digitais.

1. Enquanto vê televisão, prima OPTIONS.

2. Seleccione [Idioma leg.] e, em seguida, seleccione a partir dos idiomas disponíveis e prima OK.

O idioma das legendas é alterado para o canal específico.

Pode definir os seus idiomas de legendas primário e secundário preferidos para visualização quando estiverem disponíveis.

1. Enquanto vê televisão, prima

2. Seleccione [Configuração] > [Definições de canais] > [Idiomas].

3. Seleccione [Idioma de legenda principal] ou [Idioma de legenda secundário] e

seleccione a partir dos idiomas disponíveis. 4. Prima OK para confirmar.

### Outras definições

### Demonstração do televisor

Pode ver uma demonstração para saber mais sobre as funcionalidades deste televisor.

1. Enquanto vê televisão, prima

2. Seleccione [Configuração] > [Ver demo.] e prima OK.

3. Seleccione uma demonstração e, em seguida, prima OK.

### <span id="page-24-1"></span>Modo Casa

Algumas definições do televisor poderão não estar disponíveis no modo Loja. Para garantir que são aplicadas as definições correctas do televisor, defina o televisor com o modo Casa.

1. Enquanto vê televisão, prima

2. Seleccione [Configuração] e prima OK.

3. Seleccione [Definições da TV] >

[Definições gerais] > [Localização].

4. Seleccione [Casa] ou [Loja] e, em seguida, prima OK.

5. Reinicie o televisor.

### Actualização de software

### Verificar versão

<span id="page-25-0"></span>1. Prima  $\bigoplus$ 

2. Seleccione [Configuração] > [Definições de software] > [Inf. software actual] e prima OK.

É apresentada a versão actual do software.

Atenção: Não instale uma versão de software inferior à versão actual instalada no seu produto. A TP Vision não se responsabiliza por problemas causados por uma versão de software inferior.

Actualize o software através de um destes métodos:

- actualização através de dispositivo de armazenamento USB
- actualização através de emissão digital

### Actualizar com USB

### O que necessita

- Um dispositivo de armazenamento USB que tenha, pelo menos, 256 megabytes de espaço de armazenamento, formatação FAT ou DOS e protecção contra escrita desactivada.
- Acesso a um computador com um conector USB e acesso à Internet.
- Um programa de arquivo de ficheiros que suporta o formato de ficheiro ZIP: por exemplo, WinZip® para Microsoft® Windows® ou StuffIt® para Macintosh®.

Nota: Não utilize um disco rígido USB.

### Transferir a versão mais recente do software

1. Ligue a unidade flash USB ao seu computador.

2. No computador, inicie um browser, como o Internet Explorer® ou o Safari® e consulte [www.philips.com/support](http://www.philips.com/support).

3. Localize o seu televisor e o software e unidades disponíveis para o televisor. A actualização do software está disponível como um ficheiro comprimido (\*.zip). 4. Se a versão do software for superior à versão no seu televisor, clique na ligação de actualização do software.

5. Aceite o acordo de licenciamento e transfira o ficheiro ZIP para a unidade flash USB.

Nota: Alguns browsers da Internet, como o Mozilla® Firefox® ou o Google® Chrome®, poderão transferir o ficheiro ZIP directamente para o seu computador. Se isto acontecer, copie o ficheiro para a sua unidade flash USB.

6. Para o Internet Explorer: Utilizando um arquivador de ficheiros, extraia autorun.upg do ficheiro ZIP transferido. Não copie nem coloque o ficheiro extraído numa pasta.

6. Para o Safari: Quando a transferência estiver concluída, autorun.upg é automaticamente extraído do ficheiro ZIP para o seu computador. Copie o ficheiro para a unidade flash USB. Não copie nem coloque o ficheiro extraído numa pasta. 7. Ejecte e desligue a unidade flash USB do computador.

### Actualizar o software do televisor Atenção:

- Não desligue o televisor nem retire a unidade flash USB durante a actualização.
- Se ocorrer uma falha eléctrica durante a actualização, não remova a unidade flash USB do televisor. O televisor continua a actualização assim que a alimentação for reposta.

 Se ocorrer um erro durante a actualização, repita a actualização desde o início. Se o error ocorrer novamente, contacte o Centro de Assistência ao Cliente da Philips TV.

1. Remova todos os dispositivos USB, tais como um adaptador Wi-Fi do televisor e, em seguida, ligue o televisor.

2. Ligue a unidade flash USB ao televisor. A actualização do software começa automaticamente. A actualização fica concluída quando é apresentada uma mensagem de notificação no ecrã. 3. Antes de reiniciar o televisor, desligue a unidade flash USB do televisor.

4. Prima  $\Phi$  no telecomando — não prima

mais do que uma vez.

O televisor desliga-se e liga-se novamente. A actualização está concluída.

5. Para evitar actualizações acidentais no software do televisor, ligue novamente a unidade flash USB ao computador e elimine autorun.upg.

### Actualização através de emissão digital

Quando estiver disponível, o televisor poderá receber actualizações de software através de transmissões digitais. Quando uma actualização de software é recebida, é-lhe solicitado que actualize o software. Recomendamos vivamente que actualize o software quando tal for solicitado.

Siga as instruções no ecrã.

Se não actualizar o software do televisor quando a actualização for recebida, ser-lhe-á pedido que actualize o ficheiro. Para actualizar o software mais tarde:

1. Prima  $\biguparrow$ .

2. Seleccione [Configuração] > [Definições de software] > [Actual. loc.].

3. Seleccione o ficheiro que transferiu e siga as instruções apresentadas no ecrã para concluir a actualização.

### Repor tudo

<span id="page-26-0"></span>Pode repor todas as definições de imagem e de som e instalar novamente todos os canais de televisão no seu televisor.

1. Prima  $\bigoplus$ 

2. Seleccione [Configuração] > [Definições

da TV] > [Definições gerais] > [Reinstalar

- TV] e, em seguida, prima OK.
- 3. Siga as instruções no ecrã.

## 5 Ligação do televisor

### Sobre os cabos

### Qualidade do cabo

Antes de ligar dispositivos ao televisor, verifique quais os conectores disponíveis no dispositivo. Ligue o dispositivo ao televisor através da ligação com a melhor qualidade disponível. Os conectores de boa qualidade efectuam uma transferência de imagem e som melhor.

As ligações apresentadas neste manual do utilizador são apenas recomendações. É possível recorrer a outras soluções. Para obter mais exemplos, visite [http://www.connectivityguide.philips.com](http://www.connectivityguide.philips.com/).

Sugestão: Se o seu dispositivo tiver apenas conectores compostos ou RCA, utilize um cabo composto (CVBS) para ligar o dispositivo ao conector CVBS/Y no televisor.

### **HDMI**

<span id="page-27-0"></span>Uma ligação HDMI oferece a melhor qualidade de imagem e de som.

- Um cabo HDMI combina os sinais de vídeo e áudio. Ligar HDMI para sinais do televisor de alta definição (HD) e ligar o EasyLink.
- Um conector HDMI Audio Return Channel (ARC) permite a saída de áudio do televisor para um dispositivo compatível com HDMI ARC.

 Ligue cabos HDMI com menos de 5 metros.

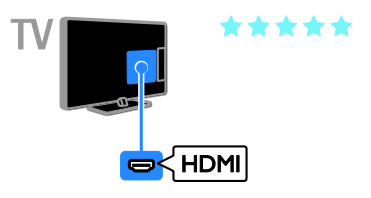

### SCART

Um cabo SCART combina os sinais de vídeo e áudio.

Os conectores SCART podem processar sinais de vídeo RGB, mas não podem processar sinais de TV de alta definição (HD).

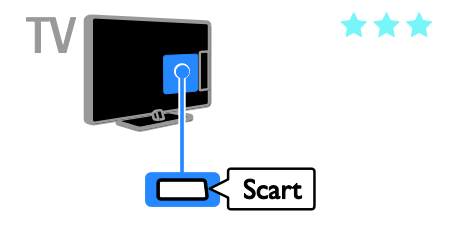

### VGA

### Apenas para determinados modelos.

Pode ligar o VGA para visualizar o conteúdo do PC no televisor.

O VGA só transmite vídeo. Para o som, ligue também ao AUDIO IN.

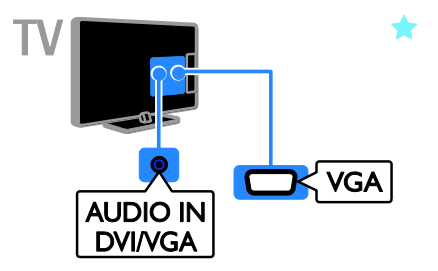

### Ligar a antena

Ligue a antena ao televisor.

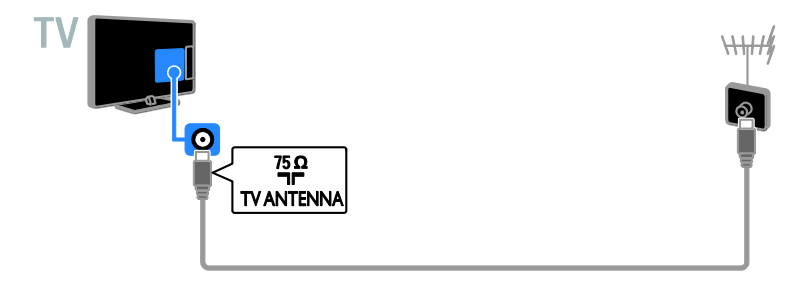

### Ligar dispositivos

### Leitor de discos Blu-ray ou DVD

<span id="page-28-0"></span>Ligue o leitor de discos ao televisor através de um cabo HDMI.

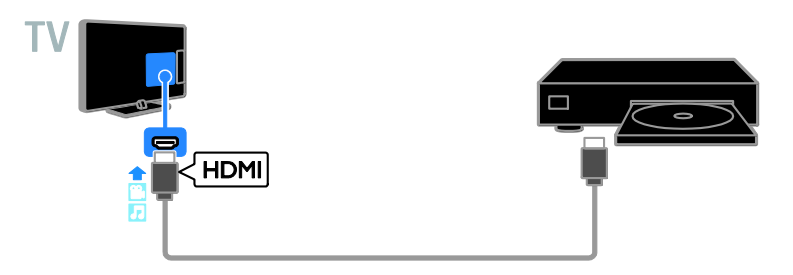

### Receptor de TV

Ligue o receptor de TV digital ao televisor através de um cabo de antena.

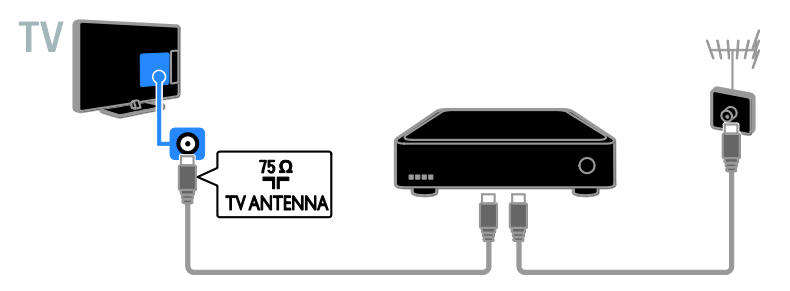

Ligue o receptor de TV digital ao televisor com um cabo HDMI.

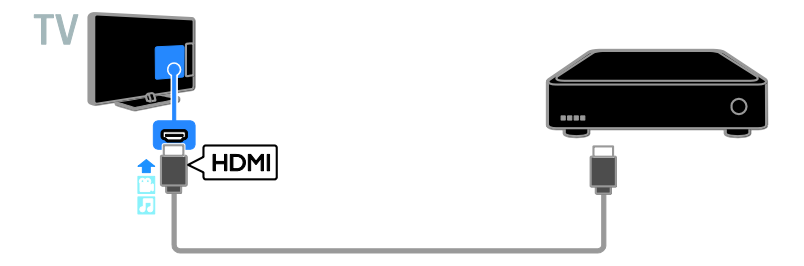

Ligue o receptor de TV digital ao televisor através de um cabo SCART.

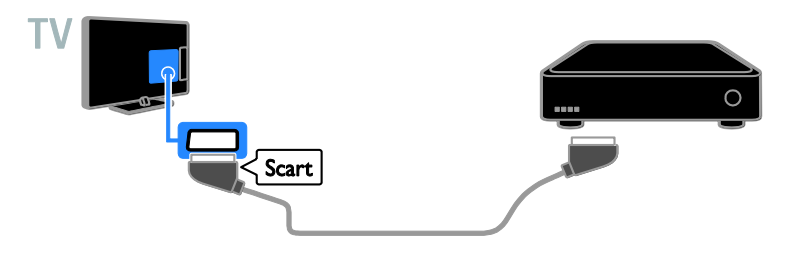

### Videogravador

Ligue o videogravador ao televisor através de um cabo de antena.

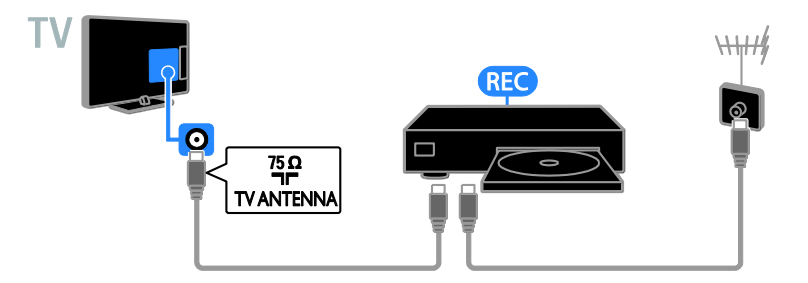

Ligue o gravador ao televisor através de um cabo HDMI.

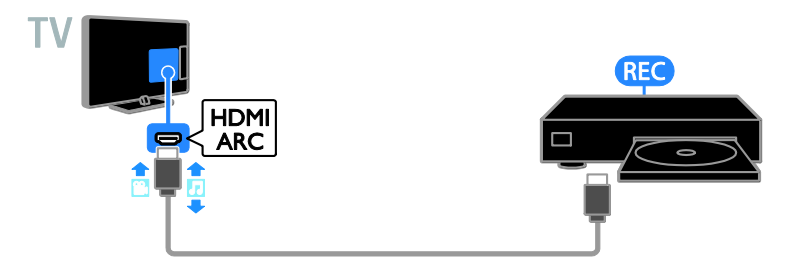

Ligue o videogravador ao televisor através de um cabo SCART.

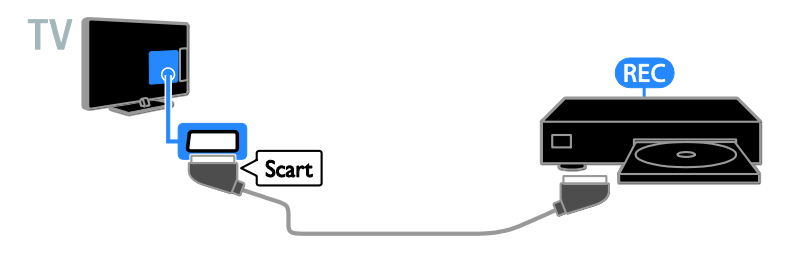

### Consola de jogos

Ligue a consola de jogos ao televisor através de um cabo HDMI.

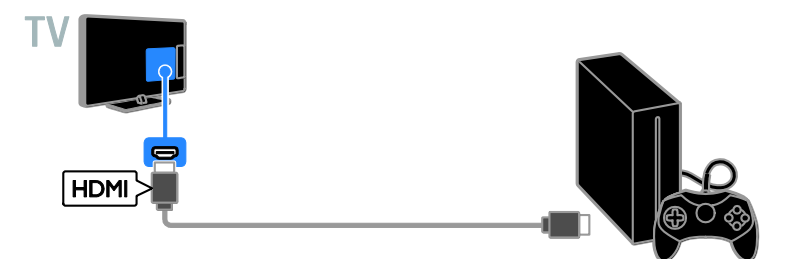

### Sistema de cinema em casa

Ligue um conector HDMI-ARC compatível com o sistema de cinema em casa ao televisor através de um cabo HDMI.

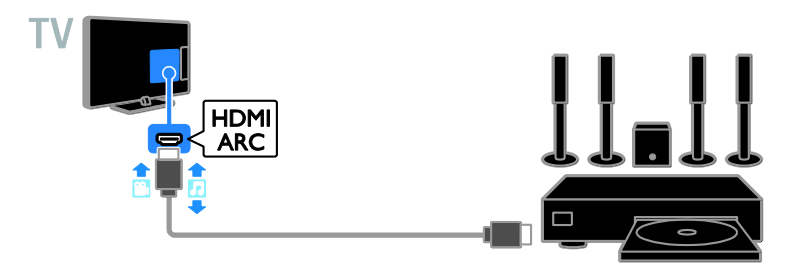

Ligue o sistema de cinema em casa ao televisor com um cabo HDMI e de um cabo de áudio óptico.

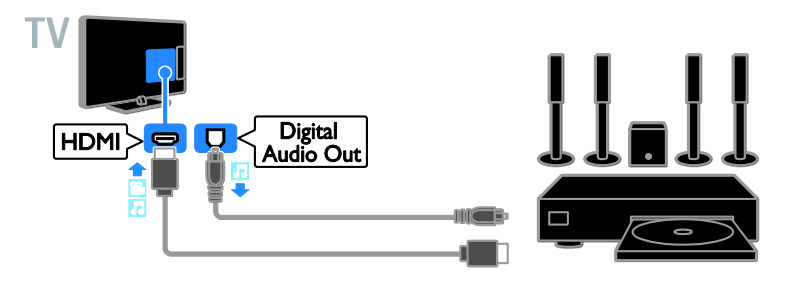

Ligue o sistema de cinema em casa ao televisor através de um cabo SCART.

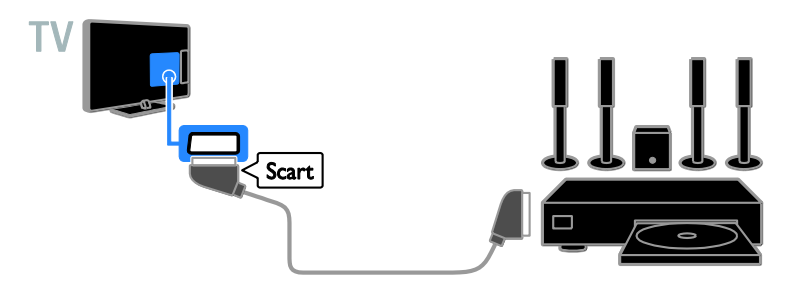

### Câmara digital

Ligue a câmara digital ao televisor através de um cabo USB.

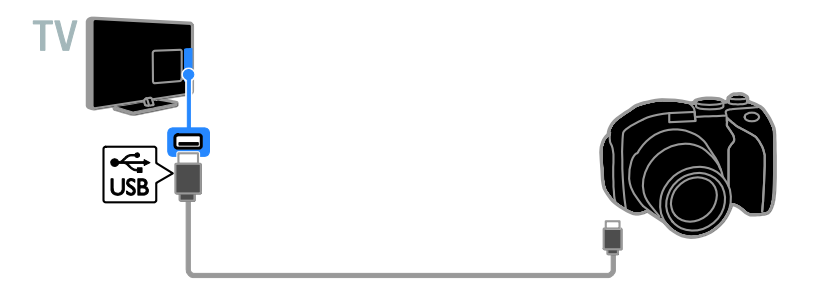

### Câmara de filmar digital

Ligue a câmara de vídeo digital ao televisor através de um cabo HDMI.

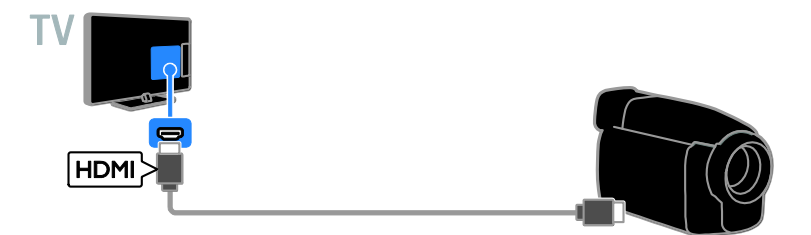

### Ligar mais dispositivos

### Dispositivo USB de armazenamento

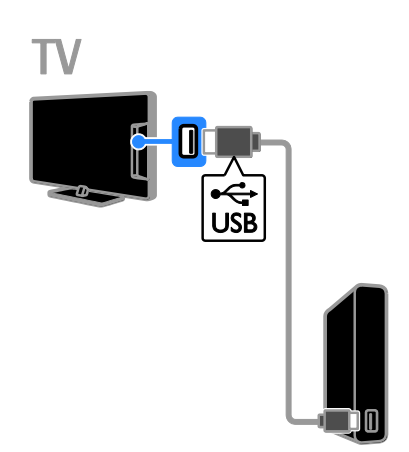

Ligue o disco rígido USB ao televisor através de um cabo USB.

### Computador

Ligue o computador ao televisor através de um cabo HDMI.

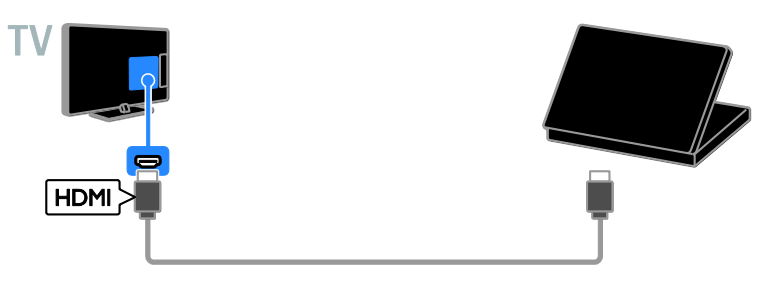

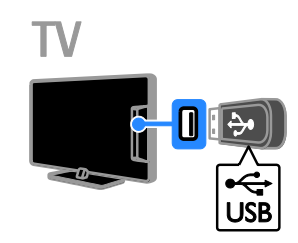

Ligue a unidade flash USB ao televisor através de um cabo USB.

(Apenas para determinados modelos.) Ligue o computador ao televisor com um cabo DVI-HDMI e um cabo de áudio.

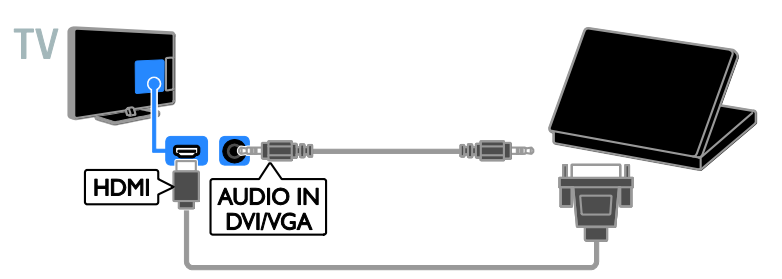

### Ver dispositivos ligados

### Seleccionar um dispositivo

Antes de poder ver um dispositivo, ligue-o ao televisor. Consulte Ligação do televisor > Ligar dispositivos (Página [29\)](#page-28-0).

#### Seleccionar um dispositivo com FONTE 1. Prima **ED SOURCE**.

2. Seleccione um dispositivo e, em seguida, prima OK.

### Seleccionar um dispositivo no menu Casa

1. Prima  $\bigstar$ 

2. Seleccione [Fonte] e prima OK.

3. Seleccione um dispositivo e, em seguida, prima OK.

### Configurar dispositivos EasyLink

### O que pode fazer

Pode tirar o máximo proveito dos seus dispositivos compatíveis com HDMI-CEC com as funcionalidades de controlo avançadas do Philips EasyLink. Ligue os seus dispositivos compatíveis com HDMI-CEC através de HDMI ao seu televisor e controle-os ao mesmo tempo com o telecomando.

Nota: Outras marcas descrevem a funcionalidade HDMI-CEC de forma diferente. Alguns exemplos são Anynet (Samsung), Aquos Link (Sharp) ou BRAVIA Sync (Sony). Nem todas as marcas são totalmente compatíveis com Philips EasyLink.

Depois de ligar o Philips EasyLink, ficam disponíveis as seguintes funções:

### Reprodução com um só toque

Quando reproduz um dispositivo compatível com HDMI-CEC, o televisor liga a partir do modo de standby e muda para a fonte correcta.

### Standby com um só toque

Ouando prime **b** no telecomando do televisor, o televisor e todos os dispositivos compatíveis com HDMI-CEC passam para o modo de standby.

### Telecomando EasyLink

Pode controlar vários dispositivos compatíveis com HDMI-CEC com o telecomando do televisor.

### Controlo de sistema áudio

Se ligar um dispositivo compatível com HDMI-CEC que inclua altifalantes através de um conector HDMI ARC, poderá optar por ouvir televisão através desses altifalantes em vez dos altifalantes do televisor.

### O que necessita

- Ligue um dispositivo compatível com HDMI-CEC ao televisor. Pode ligar mais do que um dispositivo HDMI-CEC. Consulte Ligação do televisor > Ligar dispositivos (Página [29\)](#page-28-0).
- Configure correctamente cada dispositivo compatível com HDMI-CEC.
- Ligue o EasyLink.

### Ligar o EasyLink

1. Prima  $\bigoplus$ 

2. Seleccione **[Configuração] > [Definições**] da TV] > [Definições gerais] > [EasyLink]. 3. Seleccione [EasyLink] > [Ligado] e prima OK.

### Controlar dispositivos

Se ligar vários dispositivos HDMI-CEC que suportem esta definição, poderá controlar todos estes dispositivos através do telecomando.

Nota: Esta é uma definição avançada. Os dispositivos que não suportarem esta definição não poderão responder ao telecomando do televisor.

1. Prima  $\bigoplus$ 

2. Seleccione **[Configuração] > [Definições**] da TV] > [Definições gerais] > [EasyLink] > [Telecomando EasyLink].

3. Seleccione [Ligado] ou [Desligado] e, em seguida, prima OK.

### Sugestões:

- Para regressar ao controlo do televisor, prima **n**e, em seguida, seleccione [Televisor].
- Para controlar outro dispositivo, prima to e, em seguida, seleccione o dispositivo no Menu inicial.

### Botões EasyLink

Pode controlar dispositivos compatíveis com HDMI-CEC com estes botões do telecomando:

- : Colocar o televisor e o dispositivo ligado no modo de standby.
- Botões de reprodução: Controlar a reprodução de vídeo ou música.
- Botões numéricos: Seleccionar um título, capítulo ou faixa.
- OK: Iniciar, colocar em pausa ou reproduzir o dispositivo ligado, activar uma selecção ou aceder ao menu do dispositivo.
- : Visualizar o menu Inicial do televisor.

### Seleccionar a saída dos altifalantes

<span id="page-36-0"></span>Se um dispositivo ligado for compatível com HDMI Audio Return Channel (HDMI ARC), pode emitir o áudio do televisor através de um cabo HDMI. Não são necessários cabos de áudio adicionais. Certifique-se de que liga o dispositivo ao conector HDMI ARC no televisor. Consulte Ligação do televisor > Sobre os cabos > HDMI. (Págin[a 28\)](#page-27-0)

### Ligar HDMI ARC

#### 1. Prima  $\bigcap$

2. Seleccione [Configuração] > [Definições da TV] > [Som] > [Avançado] > [HDMI 1 - ARC].

3. Seleccione uma das seguintes opções e, em seguida, prima OK.

- [Ligado]: Ouvir o áudio do televisor através do dispositivo compatível com HDMI-ARC ligado.
- [Desligado]: Ouvir o áudio do televisor através dos altifalantes do televisor ou através de um dispositivo ligado através do conector de saída de áudio digital.

Nota: Certifique-se de que todas as definições de HDMI-CEC estão correctamente configuradas no dispositivo ligado.

### Configurar os altifalantes do televisor 1. Prima  $\bigstar$

2. Seleccione [Configuração] > [Definições da TV] > [Som] > [Avançado] > [Altifal. TV].

3. Seleccione uma opção e, em seguida, prima OK:

- [Desligado]: Desligar os altifalantes do televisor.
- **[Ligado]**: Ligar os altifalantes do televisor.
- [EasyLink]: Desligue automaticamente os altifalantes do televisor e transmita o áudio do televisor para um dispositivo áudio HDMI-CEC ligado.
- [Inic auto EasyLink]: Quando um dispositivo áudio HDMI-CEC estiver ligado, desligue automaticamente os altifalantes do televisor e transmita o áudio do televisor para o dispositivo.

#### Alterar transmissão de áudio do televisor Pode mudar o som entre os altifalantes do televisor e um amplificador ligado, em qualquer momento.

- 1. Prima OPTIONS.
- 2. Seleccione [Imagem e som] > [Altifal.].

3. Seleccione uma das seguintes opções e, em seguida, prima OK.

- [Televisor]: Ligado por predefinição. Transmitir o áudio do televisor através do televisor e do dispositivo de áudio HDMI-CEC ligado até que o dispositivo ligado mude para o controlo de áudio do sistema. O áudio do televisor é transmitido através do dispositivo ligado.
- [Amplificador]: Transmitir áudio através do dispositivo HDMI-CEC ligado. Se o modo de áudio do sistema não for activado no dispositivo, o áudio continua a ser transmitido através dos altifalantes do televisor. Se **[Inic auto**] EasyLink] foi seleccionado, o televisor solicita ao dispositivo ligado que mude para o modo de áudio do sistema.

### Ligar um CAM (Conditional Access Module)

### O que pode fazer

Pode ver canais de televisão digitais codificados com um Módulo de Acesso Condicionado (CAM). Depois de inserir o CAM e pagar os custos de subscrição, poderá ver os programas.

Este televisor suporta CI (Interface Comum) e CI+. O CI+ suporta programas digitais HD de grande qualidade com um nível elevado de protecção contra cópia.

Nota: As aplicações, funções, conteúdos e mensagens no ecrã dependem no fornecedor de serviços de CAM.

### O que necessita

Atenção: Para proteger o CAM de qualquer perigo, insira o CAM conforme indicado.

Nota: Consulte a documentação do seu operador de serviço sobre como inserir um smart card no Módulo de Acesso Condicionado.

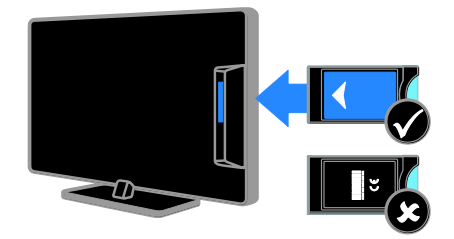

1. Desligue o televisor.

2. Siga as indicações impressas no CAM para o inserir na ranhura da Interface Comum, na parte lateral do televisor.

Empurre até encaixar.

3. Ligue o televisor e, em seguida, aguarde pela activação do CAM. Este processo demora alguns minutos.

Para manter o acesso aos canais de televisão digitais codificados, deixe o CAM na ranhura.

### Aceder aos serviços do CAM

1. Depois de inserir e activar o CAM, prima OPTIONS.

2. Seleccione [Interface comum] e prima OK.

3. Seleccione o fornecedor do CAM e, em seguida, prima OK.

## 6 Resolução de problemas

### Problemas gerais

### O televisor não liga:

- Desligue o cabo de alimentação da tomada eléctrica. Aguarde um minuto e volte a ligá-lo.
- Certifique-se de que o cabo de alimentação está correctamente ligado.

#### Quando liga, desliga ou coloca o televisor em modo de standby, ouve um rangido proveniente do chassis do televisor:

Não é necessário tomar qualquer medida correctiva. O ruído resulta da expansão e contracção normal do televisor quando arrefece e aquece. O desempenho não é afectado.

### O televisor não responde ao telecomando nem aos controlos do televisor quando está ligado:

O televisor precisa de alguns momentos para começar a funcionar. Durante este período, o televisor não responde ao telecomando nem aos controlos do televisor. Este é o comportamento normal.

Se o televisor continuar a não responder ao controlo remoto, verifique o sensor do controlo remoto através de uma câmara digital -- se premir qualquer botão no controlo remoto e reparar uma luz vermelha a piscar no sensor, significa que o controlo remoto está a funcionar, mas o televisor poderá necessitar de ser verificado pelo Centro de Assistência ao Cliente da Philips TV. Este procedimento de resolução de problemas não se aplica a telecomandos emparelhados sem fios com o televisor.

### Quando o televisor está em modo de standby, é apresentado um ecrã de arranque inicial, voltando depois ao modo de standby:

Este é o comportamento normal. Quando o televisor é desligado e novamente ligado à fonte de alimentação, o ecrã inicial é apresentado no arranque seguinte. Para ligar o televisor a partir do modo de standby, prima  $\Phi$  no telecomando ou no televisor.

### A luz de standby no televisor está intermitente a vermelho:

Desligue o cabo de alimentação da tomada eléctrica. Aguarde que o televisor arrefeça antes de voltar a ligar o cabo de alimentação. Se a luz piscar novamente, contacte o Centro de Assistência ao Cliente da Philips TV.

O áudio do televisor está no idioma errado: Se seleccionar o idioma de áudio através de OPTIONS, o televisor repõe o idioma predefinido, ao mudar de canal ou desligar o televisor. Para manter o idioma seleccionado, altere o idioma de áudio premindo  $\bigstar$  e, em seguida, seleccionando [Configuração] > [Definições de canais] > [Idiomas] > [Idioma de áudio principal] ou [Idioma de áudio secundário].

### O menu do televisor ou do Smart TV está no idioma errado:

Altere o menu TV para o seu idioma preferido.

Para obter mais informações, consulte Alterar as definições do televisor > Definições de idioma > Idioma do menu (Págin[a 25\)](#page-24-0).

Esqueceu-se do código de 4 dígitos para desbloquear a funcionalidade de bloqueio de canais (bloqueio para crianças): Introduza '8888'.

#### Pretende actualizar o software do televisor:

Visite [www.philips.com/support](http://www.philips.com/support) e transfira o pacote de software mais recente para o seu televisor. As instruções de instalação de software e notas da versão que indicam o que foi actualizado também estão disponíveis no site. Instruções completas sobre como actualizar o seu software do televisor também estão disponíveis em Alterar as definições do televisor > Actualização de software (Página [26\)](#page-25-0).

### Problemas com canais

#### Pretende instalar canais de televisão: Consulte Alterar as definições do televisor

> Instalação automática (Página [22\)](#page-21-0) para obter instruções de instalação de canais analógicos ou digitais.

#### Não foram encontrados canais digitais durante a instalação:

- Consulte as especificações técnicas para se certificar de que o seu televisor suporta DVB-T ou DVB-C no seu país.
- Certifique-se de que todos os cabos estão ligados correctamente e que a rede correcta está seleccionada.

#### Os canais previamente instalados não são apresentados na lista de canais:

Certifique-se de que está seleccionada a lista de canais correcta.

#### Pretende reorganizar ou reordenar a lista de canais:

Depois de instalar os canais, este aparecem na lista de canais. Para obter informações sobre a gestão de listas de canais, incluindo a reorganização dos canais, consulte Ver televisão > Gerir listas de canais (Página [11\)](#page-10-0).

### Problemas de imagem

#### O televisor está ligado, mas não é apresentada nenhuma imagem ou a imagem está distorcida:

- Certifique-se de que a antena está ligada correctamente ao televisor.
- Certifique-se de que está seleccionado o dispositivo correcto como fonte de apresentação.
- Certifique-se de que a fonte ou dispositivo externo estão ligados correctamente.

### O som está ligado, mas não há imagem:

Certifique-se de que as definições de imagem estão correctas.

#### A recepção da antena é de má qualidade:

- Certifique-se de que a antena está ligada correctamente ao televisor.
- Altifalantes, dispositivos de áudio sem ligação à terra, luzes de néon, edifícios altos ou outros objectos de grande dimensão podem influenciar a qualidade de recepção. Se possível, tente melhorar a qualidade de recepção, alterando a direcção da antena ou afastando dispositivos do televisor.
- Se a recepção for de má qualidade em apenas um canal, efectue a sintonia fina do mesmo.

#### A imagem recebida dos dispositivos ligados é de má qualidade:

- Certifique-se de que os dispositivos estão ligados correctamente.
- Certifique-se de que as definições de imagem estão correctas.

#### O televisor não gravou as suas definições de imagem:

Certifique-se de que a localização do televisor está definida como Casa. Neste modo, pode alterar e guardar definições.

A imagem não é adequada ao ecrã; é demasiado grande ou demasiado pequena: Mude para um formato de imagem diferente.

### O formato de imagem continua a alterar-se consoante os diferentes canais.

Em vez do formato da imagem [Automático], seleccione um formato de imagem diferente.

### A posição da imagem é incorrecta:

Os sinais de imagem de determinados dispositivos poderão não se adequar correctamente ao ecrã. Verifique a saída de sinal do dispositivo.

### A imagem das transmissões está codificada:

Poderá ser necessário um Módulo de Acesso Condicionado para aceder ao conteúdo. Verifique junto do seu operador de serviços.

#### Uma faixa "e-sticker" com informações é apresentada no ecrã do TV:

A TV está em modo [Loja]. Para remover o "e-sticker", defina o televisor para o modo [Casa] e, em seguida, volte a ligar o televisor. Consulte Alterar as definições do televisor > Outras definições > Modo Casa (Página [25\)](#page-24-1).

#### A apresentação do computador no televisor não é estável:

- Certifique-se de que o PC utiliza a resolução e a frequência de actualização suportadas. Consulte Especificações > Resoluções de ecrã (Págin[a 43\)](#page-42-0).
- Altere o formato de imagem do televisor para [Sem escala].

### Problemas com o som

### Há imagem, mas não há som:

Se não for detectado qualquer sinal de áudio. o televisor desligará automaticamente a saída de áudio, isto não é sinal de avaria.

- Certifique-se de que todos os cabos estão ligados correctamente.
- Certifique-se de que o som não está desactivado ou definido com um nível de volume zero.
- Certifique-se de que a definição dos altifalantes do televisor está seleccionada. Prima **OPTIONS**, seleccione [Imagem e som] > [Altifal.] e, sem seguida, seleccione [Televisor].
- Certifique-se de que a saída de áudio do televisor está ligada à entrada de áudio no dispositivo de cinema em casa compatível com HDMI-CEC ou EasyLink. O som deve ser ouvido nos altifalantes do sistema de cinema em casa.
- Alguns dispositivos poderão necessitar que active manualmente a saída de áudio HDMI. Se o áudio HDMI já estiver instalado, mas continuar sem ouvir áudio, experimente alterar o formato de áudio digital do dispositivo para PCM (Pulse Code Modulation). Consulte a documentação fornecida com o dispositivo para obter instruções.

#### Há imagem, mas o som é de má qualidade:

Certifique-se de que as definições de som estão correctas.

### Problemas com ligação

### Existem problemas com dispositivos HDMI:

- Note que, o suporte de HDCP (High-bandwidth Digital Content Protection) pode atrasar o tempo necessário para que um televisor apresente conteúdo a partir de um dispositivo HDMI.
- Se o televisor não reconhecer o dispositivo HDMI e não for apresentada qualquer imagem, mude a fonte de um dispositivo para outro.
- Se ocorrerem interrupções de som intermitentes, certifique-se de que as definições de saída do dispositivo HDMI estão correctas.
- Se utilizar um adaptador HDMI para DVI ou um cabo HDMI para DVI, certifique-se de que está ligado um cabo de áudio adicional à ENTRADA DE ÁUDIO (apenas mini-fichas), se estiver disponível.

### Não é possível utilizar as funcionalidades do EasyLink:

Certifique-se de que os dispositivos HDMI são compatíveis com HDMI-CEC. As funcionalidades do EasyLink só funcionam com dispositivos compatíveis com HDMI-CEC.

Se um dispositivo de áudio compatível com HDMI-CEC estiver ligado ao televisor e este não apresentar um ícone de som cortado ou de volume quando o volume é aumentado, diminuído ou o som é cortado.

Quando um dispositivo de áudio HDMI-CEC está ligado, este comportamento é normal.

### O conteúdo do dispositivo USB não é apresentado:

 Certifique-se de que o dispositivo de armazenamento USB está definido como em conformidade com Mass Storage Class (Classe de Armazenamento em Massa), como descrito na documentação do dispositivo de armazenamento.

- Certifique-se de que o dispositivo de armazenamento USB é compatível com o televisor.
- Certifique-se de que os formatos dos ficheiros de áudio e imagem são suportados pelo televisor.

### Os ficheiros de áudio e imagem no seu dispositivo de armazenamento USB não são reproduzidos ou são apresentados de forma uniforme:

O desempenho de transferência do dispositivo de armazenamento USB poderá limitar a velocidade de transferência de dados para o televisor, originando uma reprodução de má qualidade.

### Contactar a Philips

Aviso: Não tente reparar o televisor por iniciativa própria. Caso o faça, poderá sofrer ferimentos graves, causar danos irreparáveis ao aparelho ou invalidar a garantia.

Se não conseguir resolver o problema, consulte as perguntas mais frequentes (FAQ) referentes a este televisor em [www.philips.com/support](http://www.philips.com/support). Também pode consultar e contribuir para a comunidade de televisão da Philips, em [www.supportforum.philips.com](http://www.supportforum.philips.com/).

Se pretender falar com um representante da Philips ou enviar-lhe um email, contacte o Centro de Assistência ao Cliente da Philips TV no seu país. Pode encontrar os detalhes do contacto no folheto que acompanha este televisor ou em **[www.philips.com/support](http://www.philips.com/support)**.

Tome nota do modelo e número de série do televisor antes de contactar a Philips. Poderá encontrar estes números impressos na parte posterior do televisor e na embalagem.

## 7 Especificações

### Alimentação e recepção

As especificações do produto estão sujeitas a alteração sem aviso prévio.

### Corrente

- Alimentação eléctrica: CA 220-240 V (50-60 Hz)
- Consumo de energia em espera:  $< 0.3 W$
- Temperatura ambiente: 5 a 40 graus Celsius
- Relativamente ao consumo de energia, consulte as especificações do produto em [www.philips.com/support](http://www.philips.com/support).

A potência nominal indicada na placa de identificação do produto é o consumo de energia para este produto durante a utilização doméstica normal (IEC 62087 Ed.2). A potência nominal máxima, indicada entre parêntesis, é utilizada por motivos de segurança eléctrica (IEC 60065 Ed. 7.2).

#### Recepção

- Entrada de antena: 75 ohm coaxial (IEC75)
- Sistema de TV: DVB COFDM 2K/8K,
- Reprodução de vídeo: NTSC, PAL, SECAM
- TV Digital: MPEG-4, DVB-T (Terrestre), DVB-C (Cabo)
- Bandas do sintonizador: VHF, UHF, S-Channel, Hiperbanda

### Imagem e som

### Imagem / Ecrã

- Tipo de ecrã: Retroiluminação LED HD/Full HD
- Tamanho na diagonal:
	- 51 cm / 20 pol.
		- 56 cm / 22 pol.
	- 61 cm / 24 pol.
- Relação de aspecto: 4:3 / 16:9 (ecrã inteiro)
- Resolução do painel:
	- 20 polegadas: 1600x900
	- 22 polegadas: 1920x1080
	- 24 polegadas: 1366x768
- Melhoramento da imagem: Digital Crystal Clear

#### Som

- Potência de saída (RMS @ 10% THD): 4W
- Incredible Surround
- Clear Sound
- <span id="page-42-0"></span>Programação de áudio Mono / Estéreo

### Resoluções de ecrã

### Formatos de computador - HDMI (Resolução - frequência de actualização)

 $640 \times 480 - 60$  Hz  $800 \times 600 - 60$  Hz  $1024 \times 768 - 60$  Hz 1280 X 720 - 60 Hz 1280 X 768 - 60 Hz 1280 x 1024 - 60 Hz  $1360 \times 768 - 60$  Hz  $1600 \times 900 - 60$  Hz\*  $1680 \times 1050 - 60$  Hz\*  $1920 \times 1080 - 60$  Hz\*

### Formatos de computador - VGA (Resolução - frequência de actualização)

 $640 \times 480 - 60$  Hz  $800 \times 600 - 60$  Hz 1024 x 768 - 60 Hz 1280 x 1024 - 60 Hz  $1360 \times 768 - 60$  Hz  $1600 \times 900 - 60$  Hz\*  $1600 \times 1200 - 60$  Hz\*  $1920 \times 1080 - 60$  Hz\*

### Formatos de vídeo

### (Resolução - frequência de actualização)

480i - 60 Hz 480p - 60 Hz 576i - 50 Hz 576p - 50 Hz 720p - 50 Hz, 60 Hz 1080i - 50 Hz, 60 Hz 1080p - 24 Hz, 25 Hz, 30 Hz, 50 Hz, 60 Hz

\* Disponível apenas para determinados modelos.

### Multimédia

Nota: Os nomes de ficheiros multimédia não deverão ultrapassar os 128 caracteres.

#### Ligações multimédia suportadas

 USB 2.0 (FAT / FAT 32 / NTFS): Ligue apenas os dispositivos USB que consomem 500mA de energia ou menos.

#### Ficheiros de imagem suportados

- JPEG: \*.jpg, \*.jpeg
- PNG: \*.png

#### Ficheiros de áudio suportados

- $\bullet$  MPEG1:  $\ast$ .mp3
- Taxa de bites: 32kbps, 64kbps, 96kbps, 128kbps, 196kbps, 256kbps, 320kbps
- Frequência de amostragem: 32kHz, 44.1kHz, 48kHz

#### Ficheiros de vídeo suportados

- $\bullet$  MPEG1/2:  $*$ , avi,  $*$ , mpg,  $*$ , mpeg,  $*$ , ts
- MPEG4: \*.avi, \*.mp4, \*.mov, \*.mkv
- H.264: \*.avi, \*.mp4, \*.mov, \*.mkv, \*.ts

### Formato de legendas suportado

SRT: suporte de vários idiomas

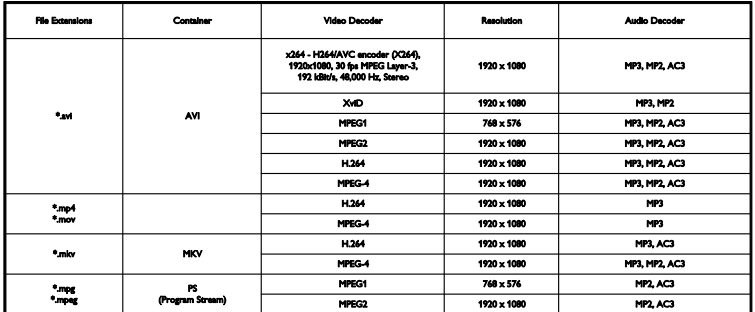

Formatos de áudio/vídeo suportados

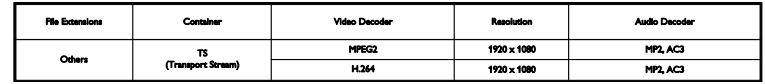

### Conectividade

Conectores traseiros

- HDMI 1 ARC: HDMI Audio Return Channel
- **SERV. U:** Entrada de assistência
- TV ANTENNA: 75 ohm coaxial (IEC)
- SCART (RGB/CVBS): Adaptador SCART
- AUDIO IN (DVI): Mini ficha estéreo de 3,5 mm
- DIGITAL AUDIO OUT: SPDIF
- Auscultadores: Mini ficha de 3,5 mm
- VGA: Entrada de PC.

### Conectores laterais

- CI: Interface comum
- USB

### Versão da Ajuda

UMv X41G22MV81304\_05\_20130923

# 8 Índice remissivo

### A

Ajuda, versão - 45 altifalantes do televisor, sem som - 11 amplificador, seleccionar saída - 37

### B

bloquear TV - 5 bloqueio Kensington - 5 bloqueio para crianças - 18

### $\overline{C}$

Cabos - 28 CAM - 38 CAM, activar - 38 CAM, introduzir - 38 câmara de filmar digital - 33 câmara digital - 33 canais - 11 canais analógicos, instalar - 22 canais analógicos, legendas - 25 canais analógicos, optimizar - 23 canais digitais, instalar - 22 canais digitais, legendas - 25 canais favoritos, lista - 11 canais, actualizar - 23 canais, favoritos - 11 canais, instalar (analógico) - 22 canais, instalar (automático) - 22 canais, instalar (digital) - 22 canais, logótipo - 11 canais, mudar o nome - 11 canais, ocultar ou mostrar - 11 canais, optimizar (analógica) - 23 canais, ordenar - 11 canais, reinstalar - 27

canal, mudar - 11  $Cl - 38$ codecs, suportados - 44 conectividade - 45 conectores - 28 consola de jogos, ligar - 31 contactar a Philips - 8 controlo parental - 19

### $\mathsf{D}$

definições de imagem, repor - 21 definições de poupança de energia - 7 definições de som, repor - 21 definições, formato de áudio - 21 demonstração - 25 Desligar automático, dispositivos - 37 disco rígido externo - 34 dispositivos, ver - 36

### E

EasyLink - 36 EasyLink, activar - 36 EasyLink, altifalantes do televisor - 37 EasyLink, controlo no ecrã - 10 EasyLink, controlos - 37 EasyLink, funcionalidades - 36 EasyLink, telecomando - 37 EPG, emissor - 14 especificações de energia - 43 especificações de som - 43 Etiqueta de energia - 8

### F

fonte, seleccionar - 12 formato da imagem - 13 fórum online - 8

### G

gravador, ligar - 30 guia de conectividade - 8 guia de programas, emissora - 14 guia TV, emissora - 14

### H

HDMI - 28 HDMI ARC - 28

### I

Idioma de áudio - 25 idioma, legendas - 25 idioma, menu - 25 instalar canais, automático - 22 Interface comum - 38

### $\mathbf{L}$

LED de standby - 9 legendas, analógico - 25 legendas, digital - 25 legendas, idioma - 25 leitor de discos, ligar - 29 ligar, câmara de filmar digital - 33 ligar, câmara digital - 33 ligar, computador - 34 ligar, consola de jogos - 31 ligar, disco rígido externo - 34 ligar, dispositivo USB - 34 ligar, gravador - 30 ligar, leitor de discos - 29 ligar, receptor de TV - 29 ligar, sistema de cinema em casa - 32 ligar/desligar TV - 10 Lista de canais - 11 lista de canais, copiar - 23

### M

manutenção do ecrã - 4 marcas registadas e direitos de autor - 6 modo casa - 25 modo loja - 25 modo, casa ou loja - 25 Módulo de Acesso Condicionado - 38 mudar o nome dos canais - 11 multimédia, formatos suportados - 44 multimédia, opções de reprodução - 15 multimédia, reproduzir ficheiros - 14

### P

PC, resoluções do ecrã - 43 posicionamento, sugestões - 4 posicionamento, suporte de pé ou de parede - 4 predefinições, imagem e som - 13

### R

rádio digital - 11 receptor de TV, ligar - 29 reciclagem - 7 reinstalação - 27 relógio - 17 reproduzir, ficheiros USB - 14 resoluções de ecrã - 43

### S

 $SCART - 28$ segurança - 3 sensores - 9 sistema de cinema em casa, ligar - 32 software, actualização de USB - 26 software, actualização digital - 27 software, verificar versão - 26 standby - 10

suporte do produto - 8 sustentabilidade - 7

### $\overline{\mathsf{T}}$

telecomando - 9 teletexto 2.5 - 17 teletexto, aumentar - 17 teletexto, ecrã duplo - 17 teletexto, idioma - 17 teletexto, subpáginas - 17 teletexto, tabela de página - 17 temporizador - 18

### $\overline{U}$

USB, reproduzir ficheiros - 14

### $\overline{\vee}$

VGA - 28 visualizar especificações - 43 volume - 11

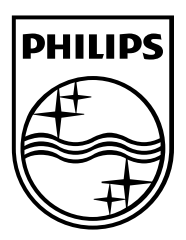

All registered and unregistered trademarks are the property of their respective owners. Specifications are subject to change without notice. Philips and the Philips' shield emblem are registered trademarks of Koninklijke Philips N.V. and are used under license from Koninklijke Philips N.V. 2013 © TP Vision Netherlands B.V. All rights reserved. [www.philips.com](http://www.philips.com/)

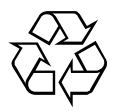